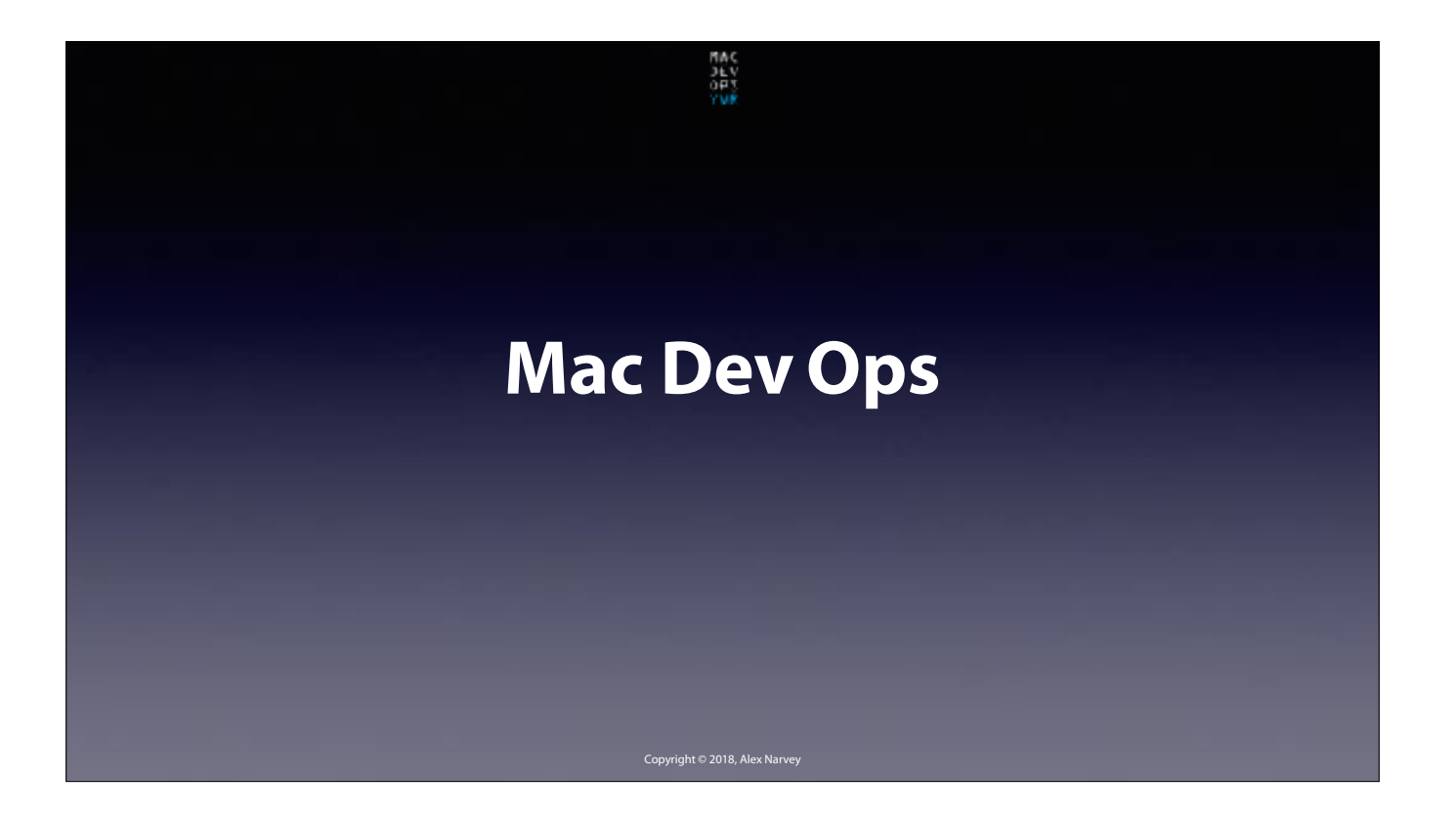

## **Mac mini Dev Ops** (for MacDevOps YVR 2018)

Hi, I'm an "itty-bitty" consultant from Winnipeg serving about 30 micro-businesses with offices situated in 6 Provinces. 18 of these locations have a macOS Server that I Admin. The smallest is for just 3 people in a Financial Services company and the largest is 50 people who work for a distributor with a head office in BC and a branch offices and servers in Alberta and Manitoba.

CLICK

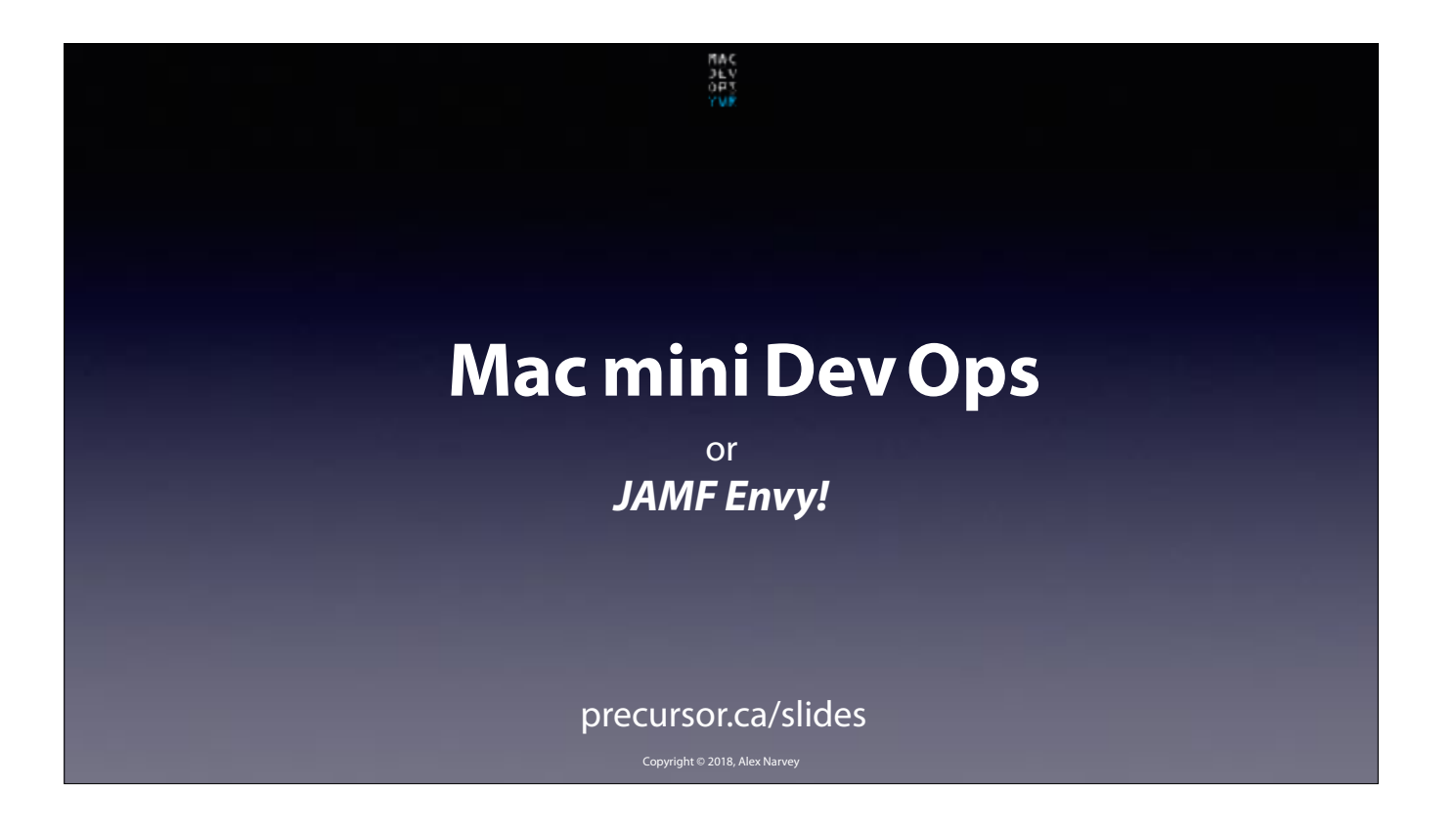

So what I really do could be called "mac *MINI* Dev Ops". And the way I do it is motivated by the fact that I have a case of Jamf envy. You see, I like what Jamf Pro does but the product is not really in the budget for either myself or my client base. But that's where Munki came to my rescue. Mat X has asked me to give a short talk about my implementation of Munki One-to-Many and my Munki Self-Service items.

CLICK

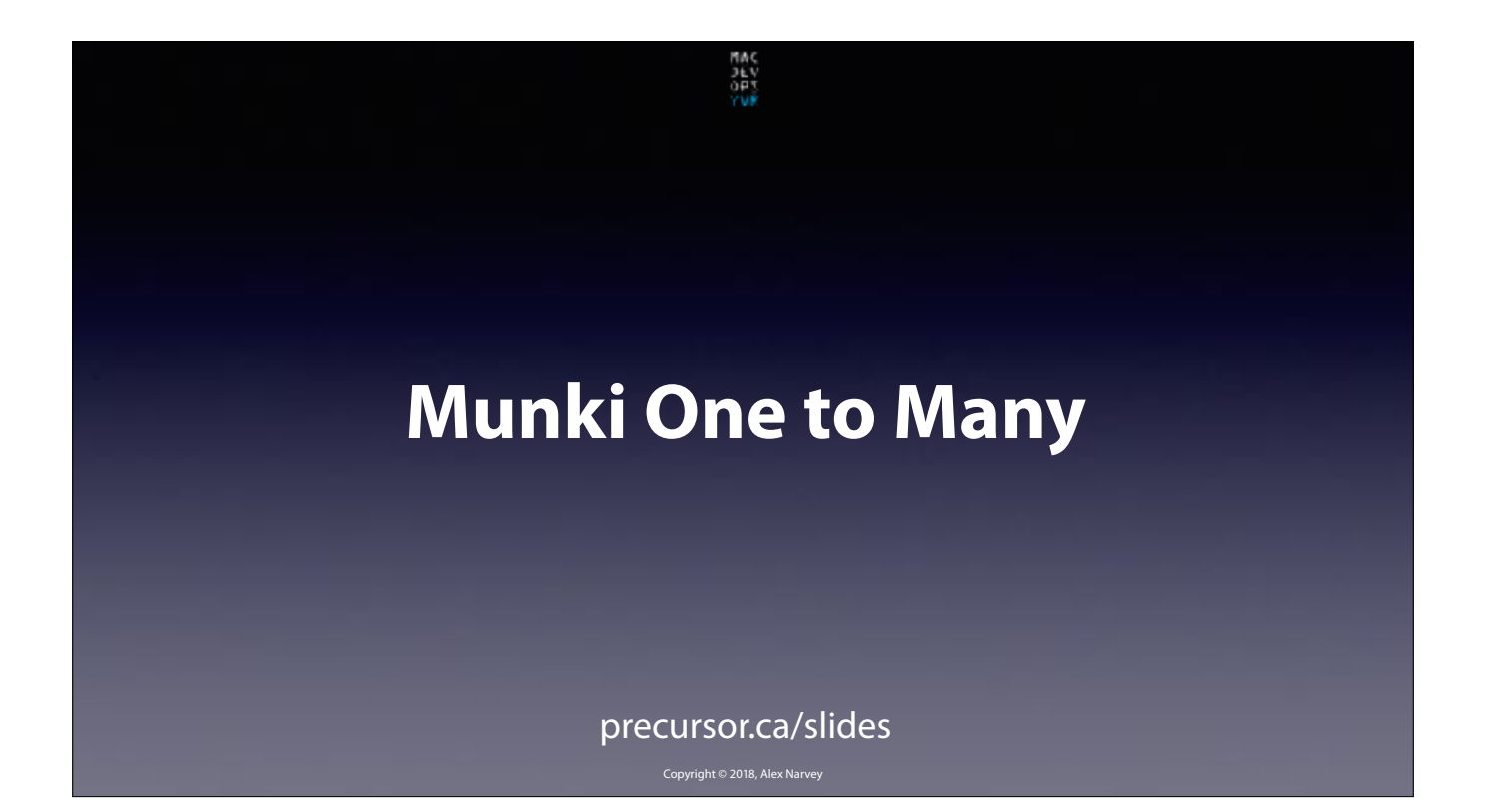

Lets start with Munki One to Many… CLICK

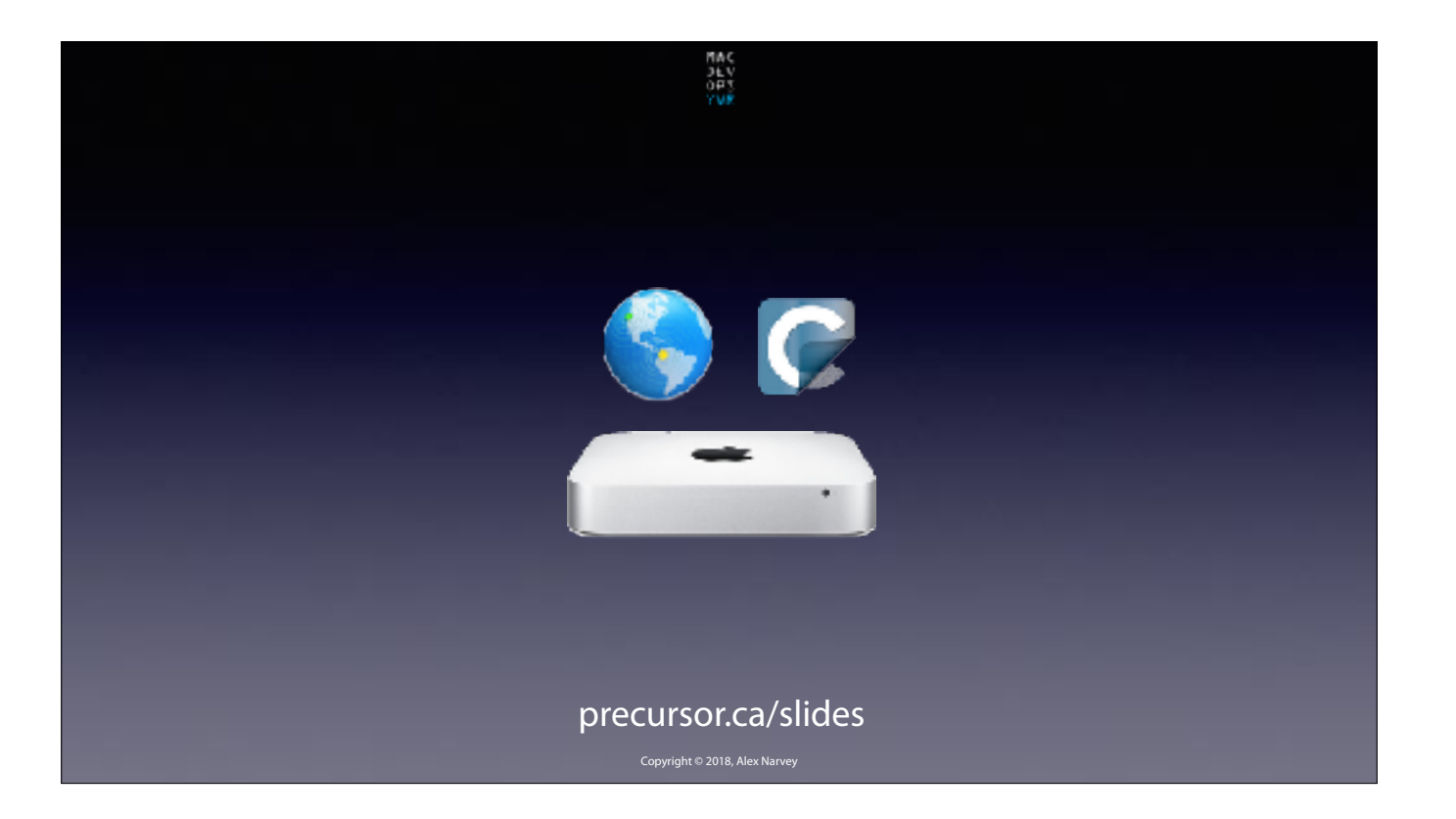

As you know Munki runs on a Web Server and every one of my clients' offices has a Mac mini or a Mac Pro with macOS Server and a an instance of Carbon Copy Cloner for which they are using for backup. So no budget required to get Munki going! CLICK

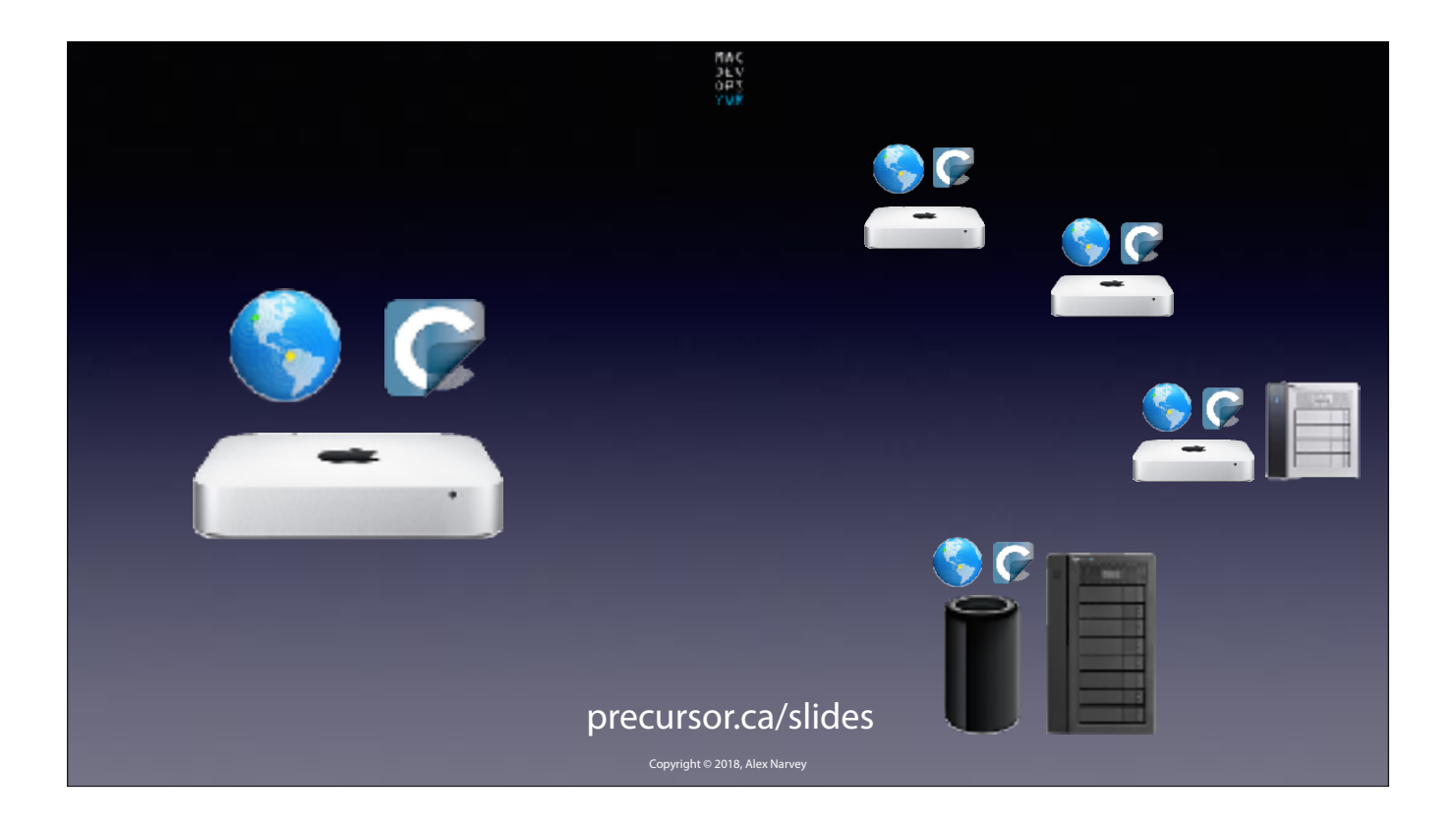

macOS Server can host the Munki primary repo and Carbon Copy Cloner can sync the package repo to each client location. CLICK

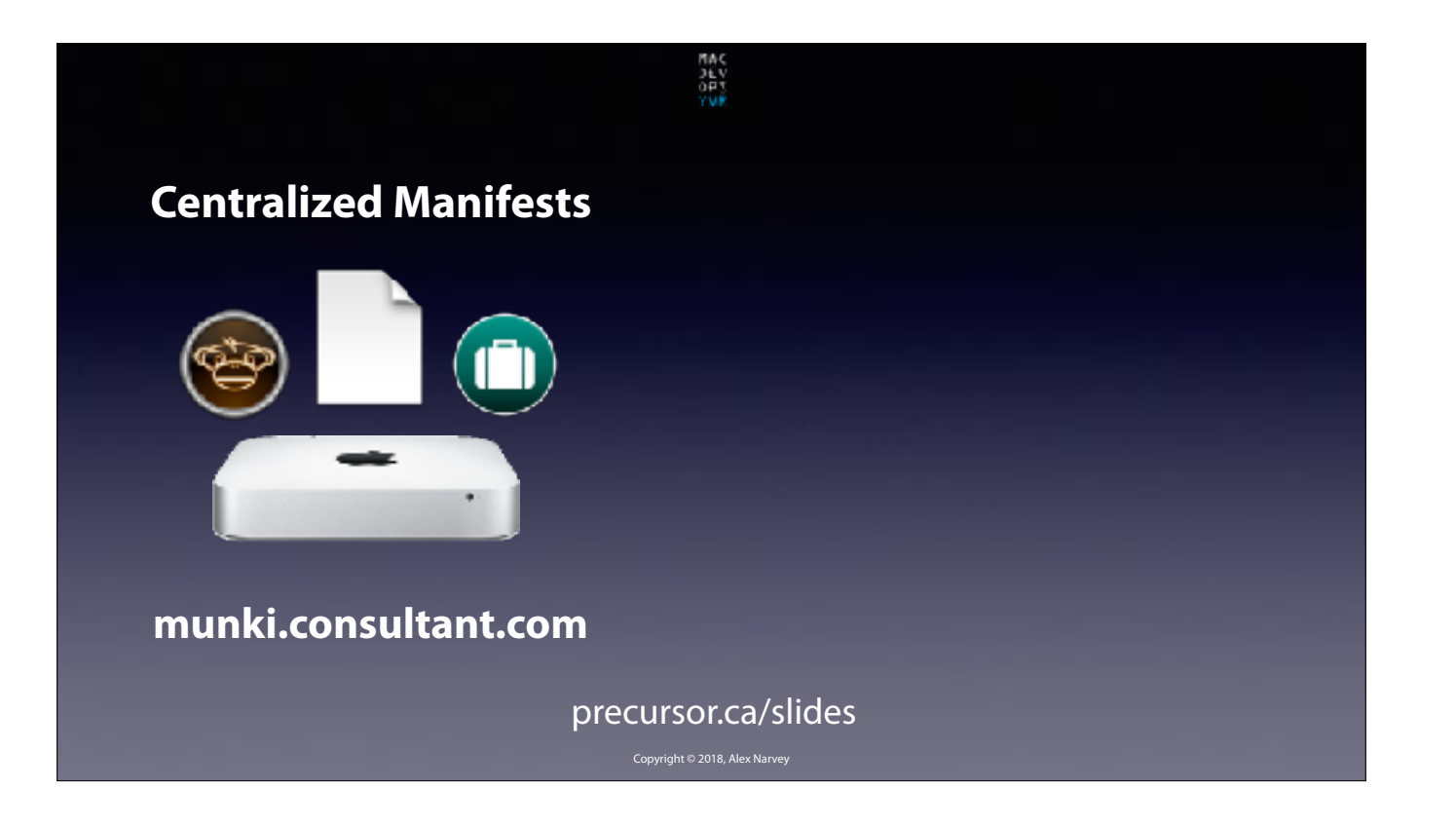

So I have Centralized Manifests maintained at my head office using the GUI interfaces of Munki Admin and AutoPKGR… CLICK

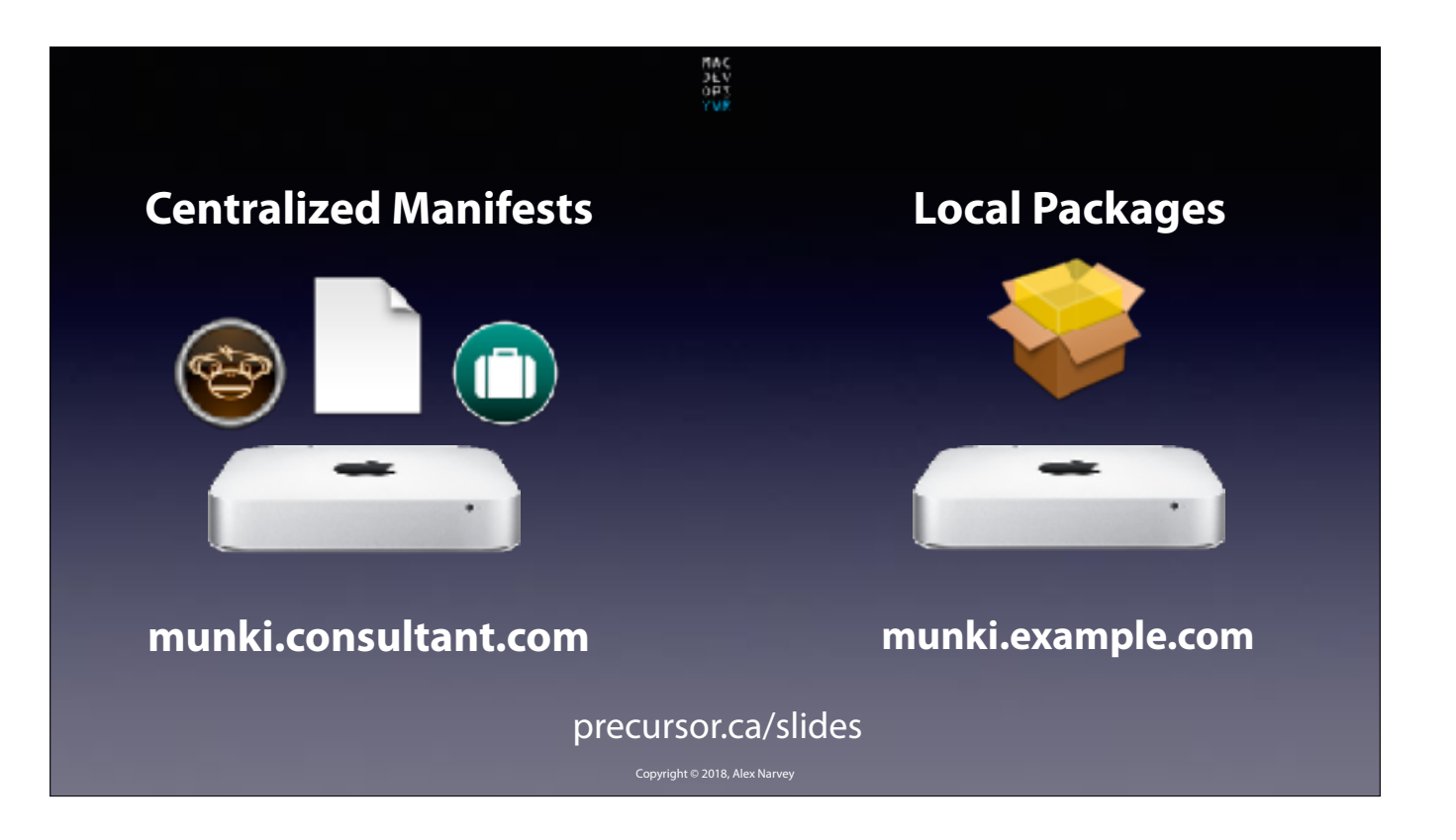

And local package repositories set up at each client so they can enjoy LAN speed updating instead of Manitoba's ridiculously slow internet speeds. CLICK

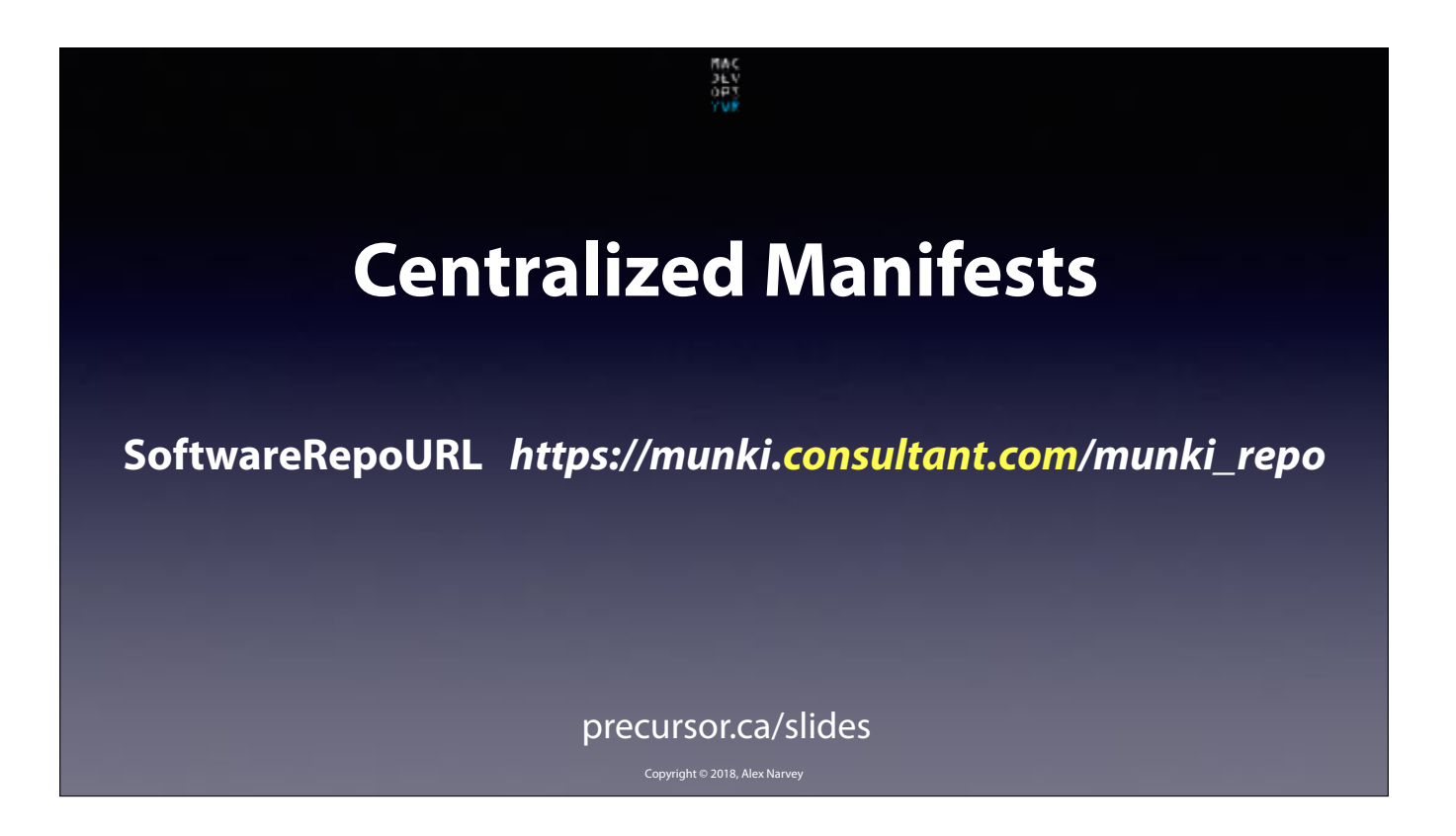

I just create my Munki preferences file with a SoftwareRepo URL pointing to my office "munki.consultant.com" CLICK

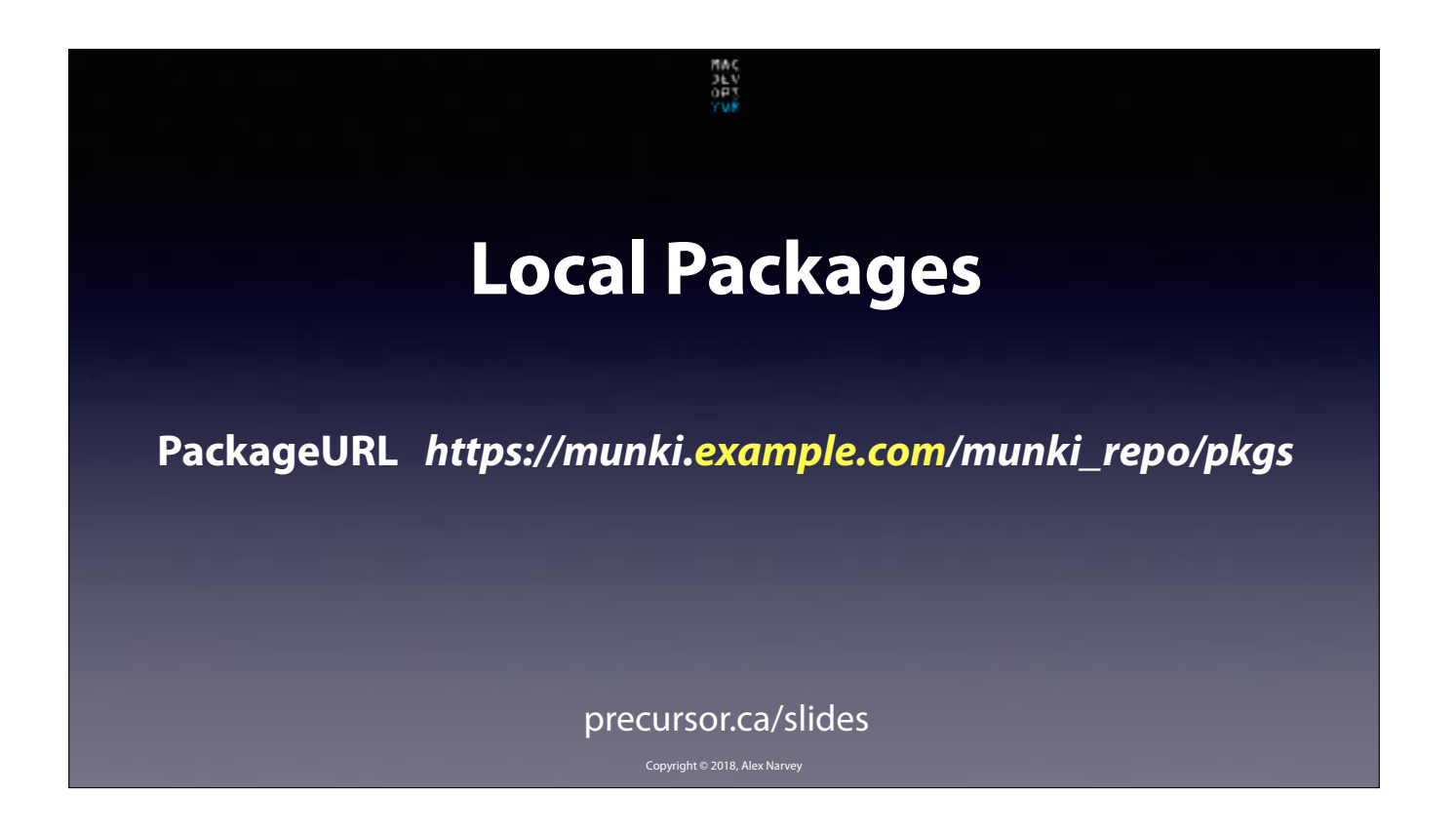

And each client's Munki preferences file specifies their own local server as the Package URL ie. "munki.example.com" Here's a little animation of what it looks like…

CLICK

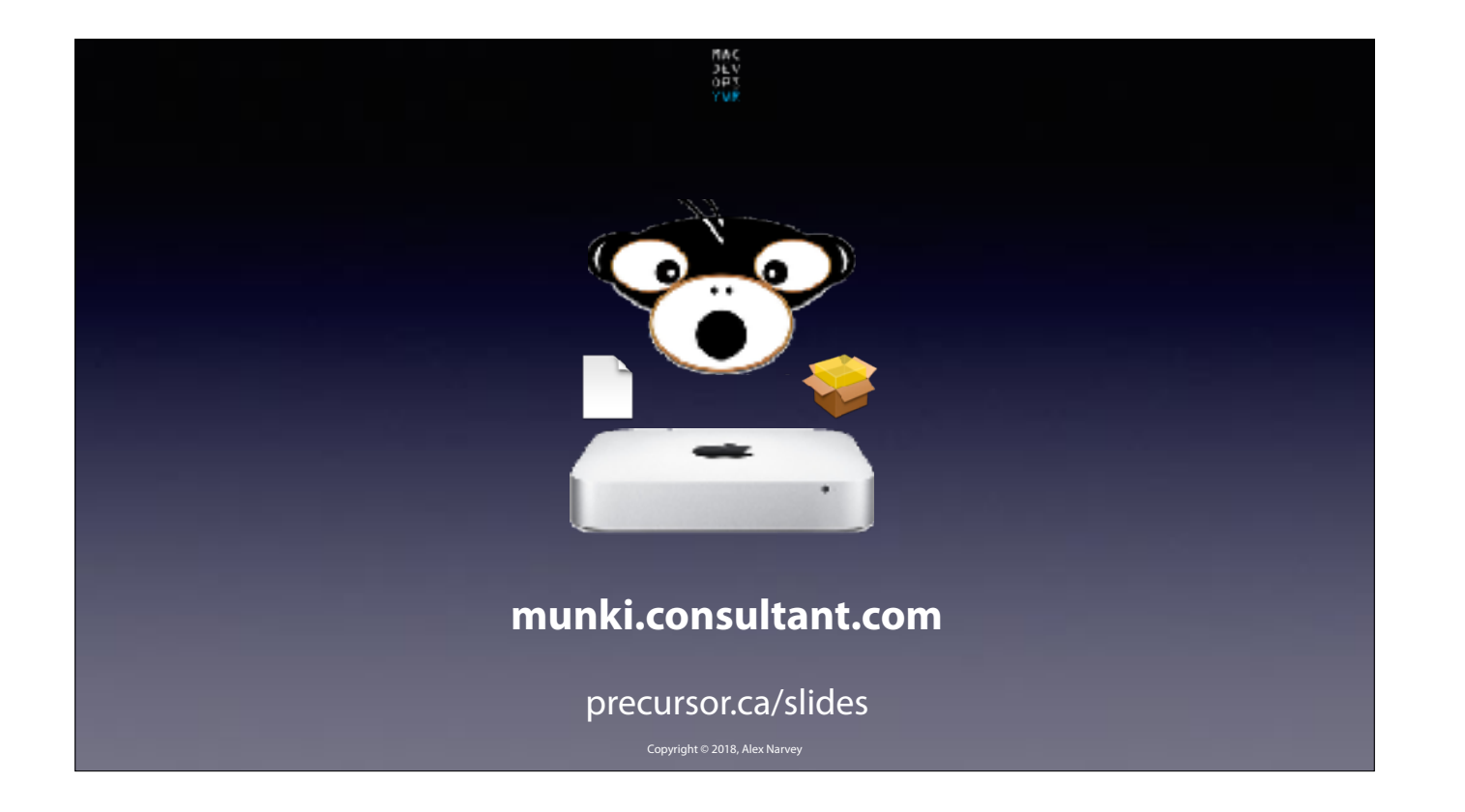

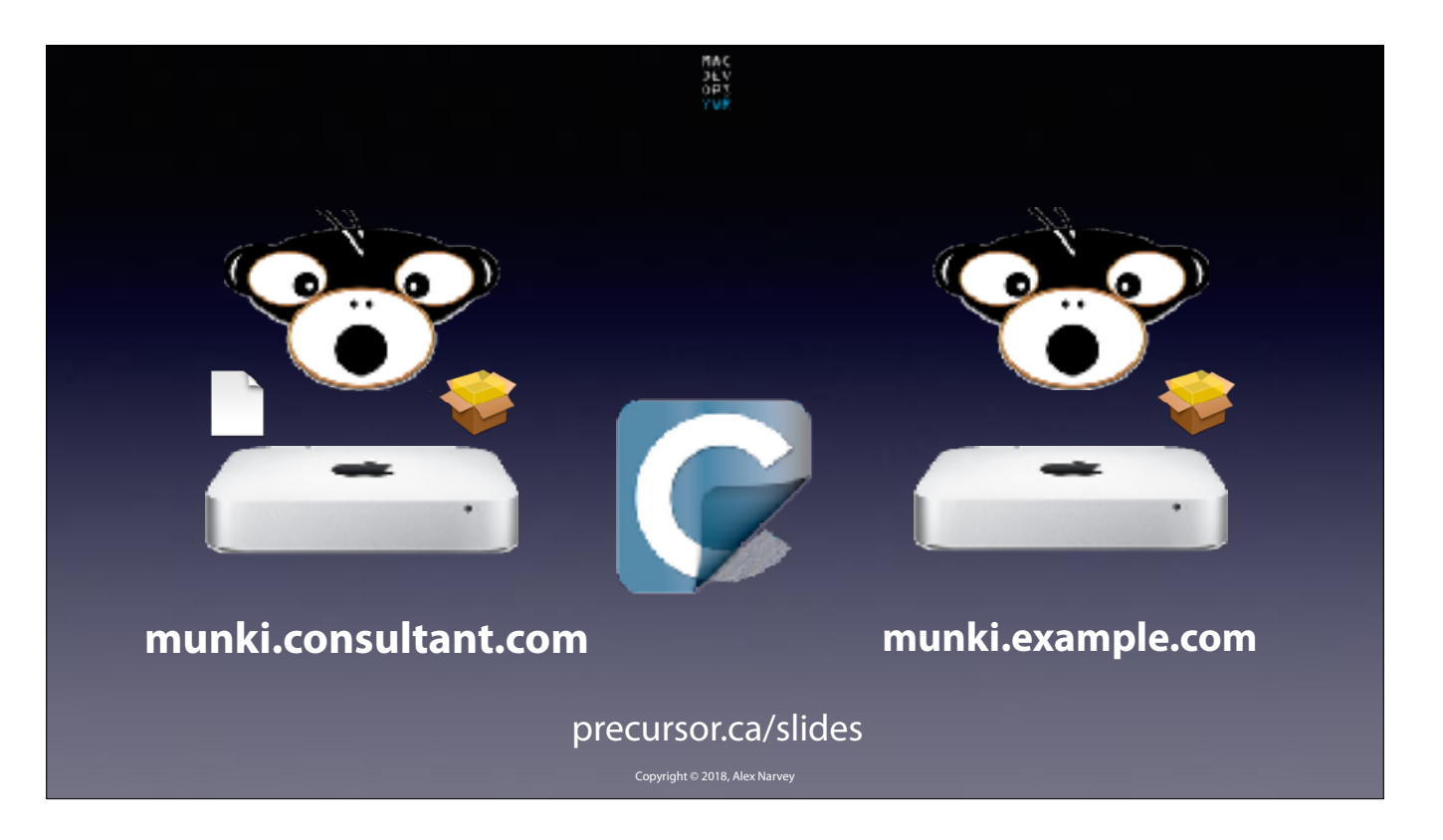

And here's what it looks like one munki primary server spread to many local client package repos. CLICK

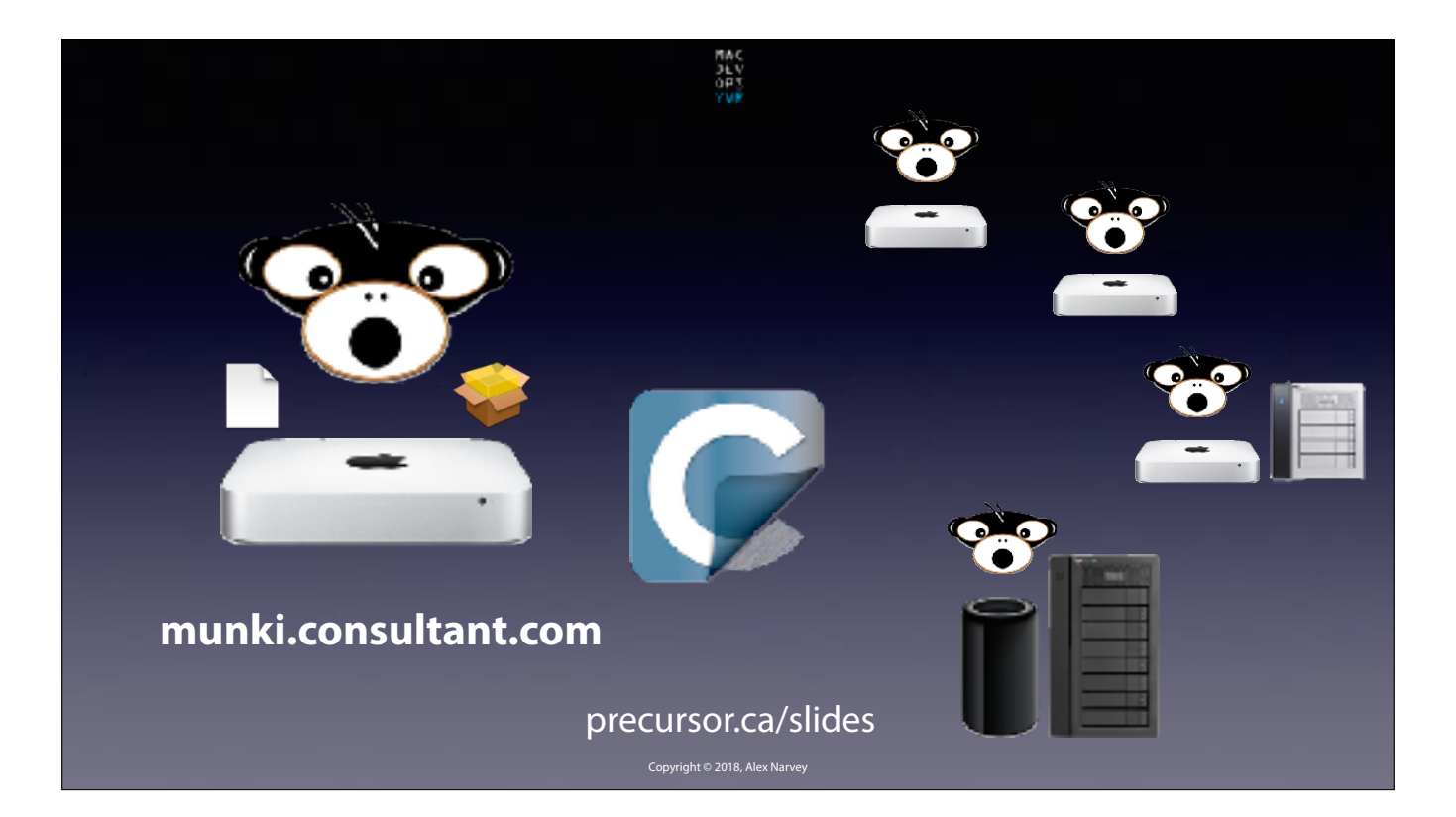

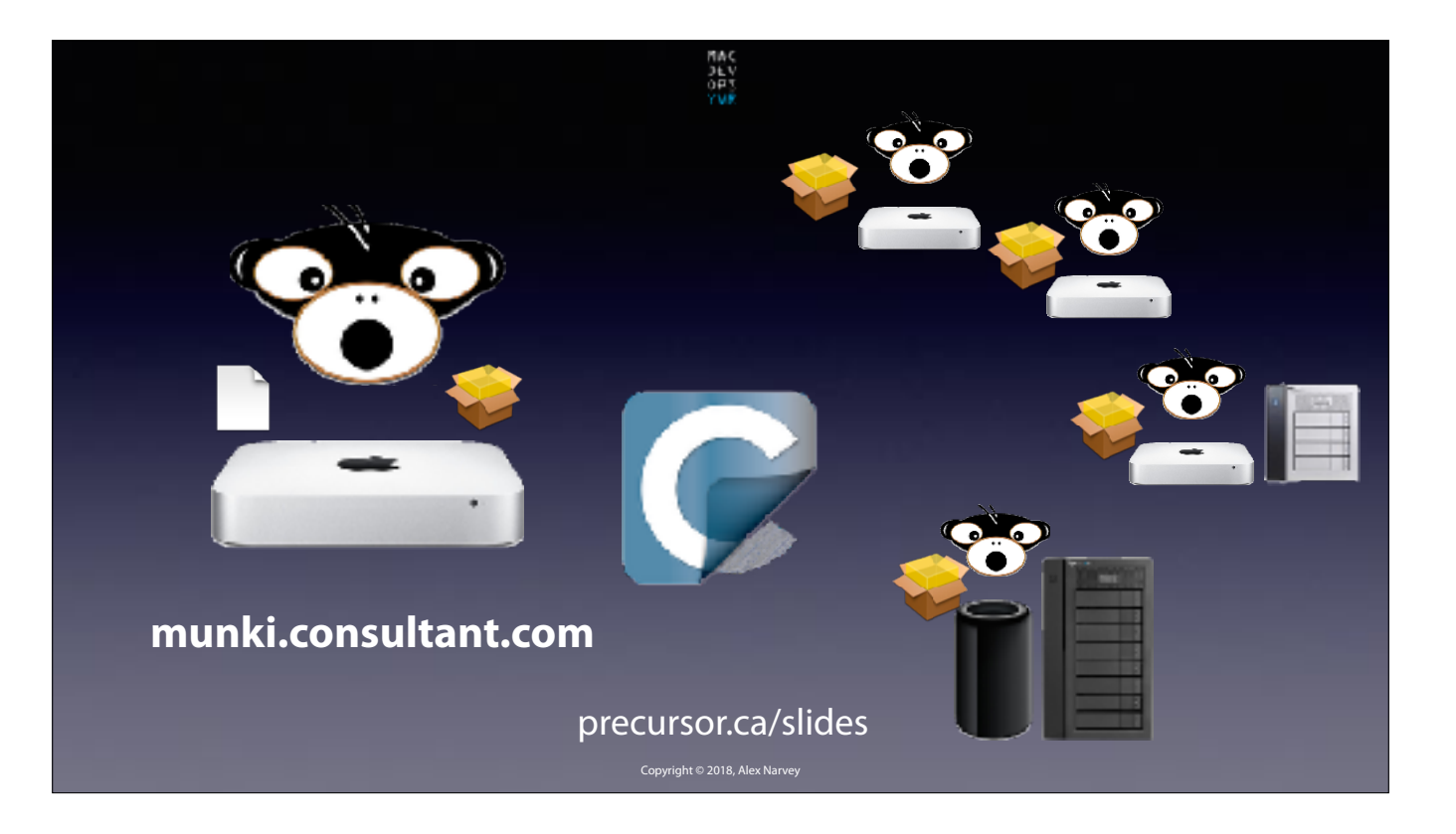

Every night Carbon Copy Cloner syncs the updates from AutoPKGR to my clients offices. CCC uses SSH keys and my router allows SSH to occur only from my clients' i,p, addresses. CLICK

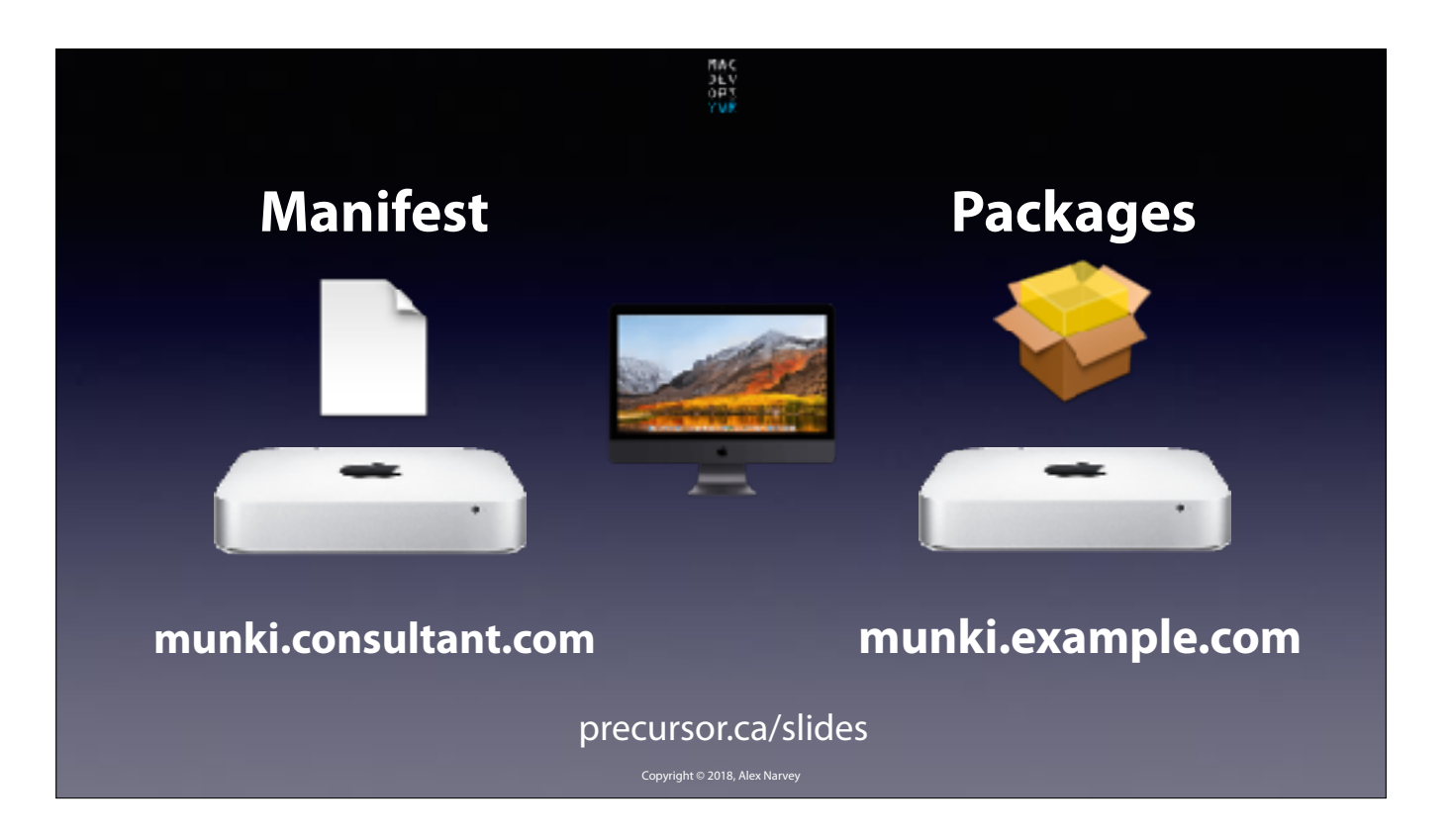

Pushing the repo to each client is great for their local computers to get their updates at LAN-based speeds.

But these local Munki repos are only available inside the office and are not served to the internet. That is partially because of security and partly because my clients' upload speeds are often very slow. So what about computers that leave the office?

CLICK

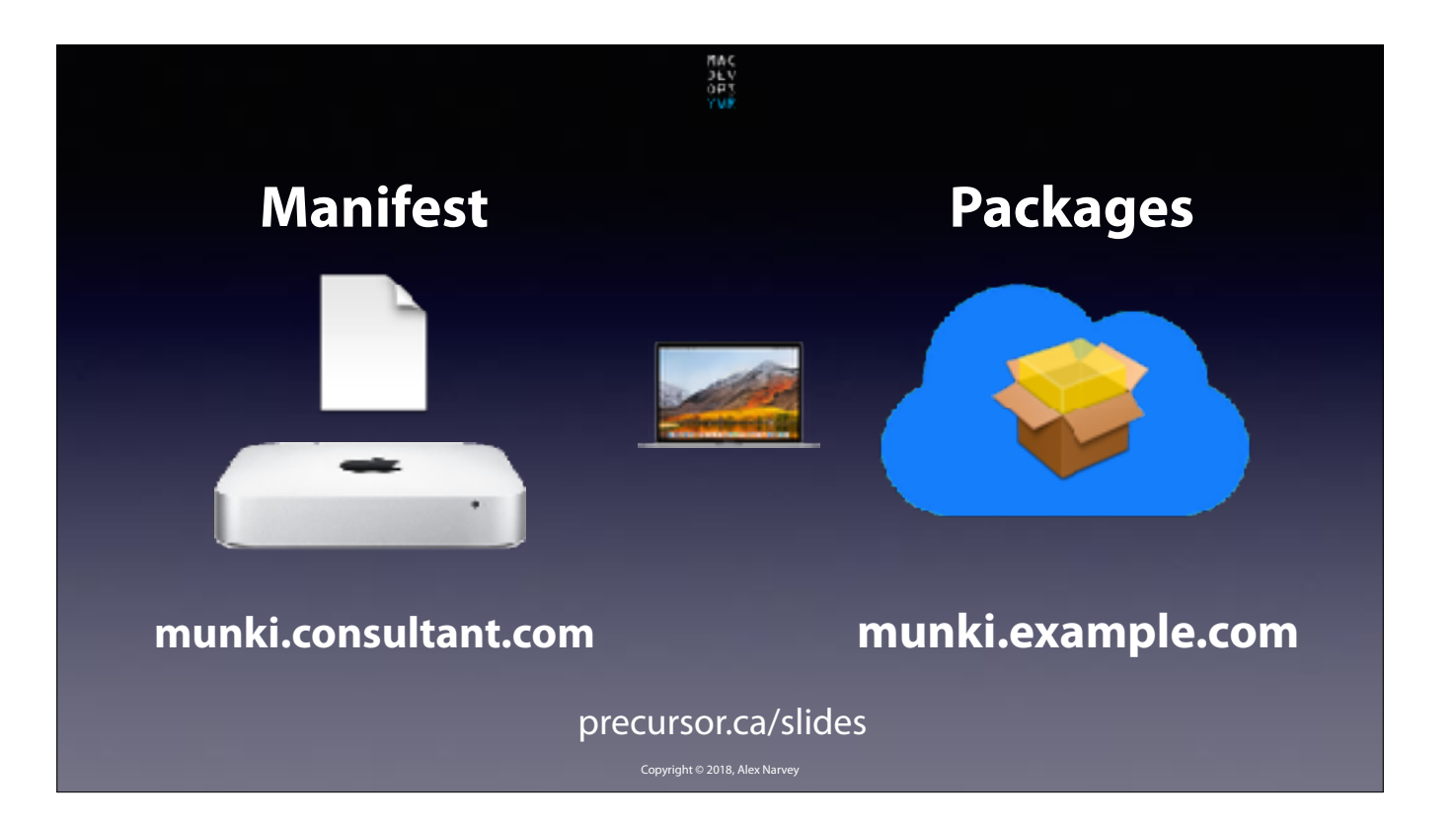

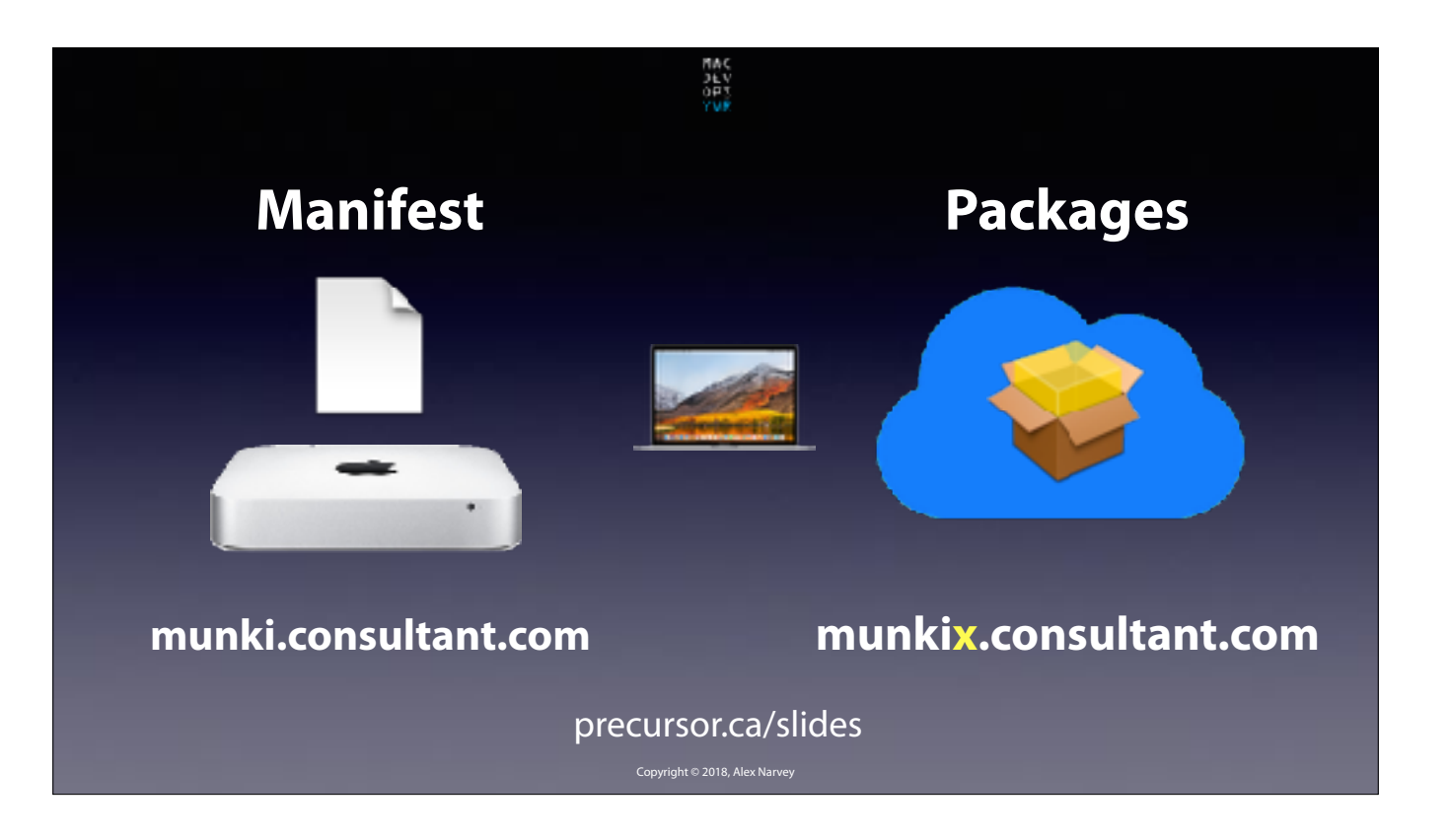

When this MacBook Pro leaves the office DNS will make sure that it uses the package repo from my speedy cloud source. CLICK.

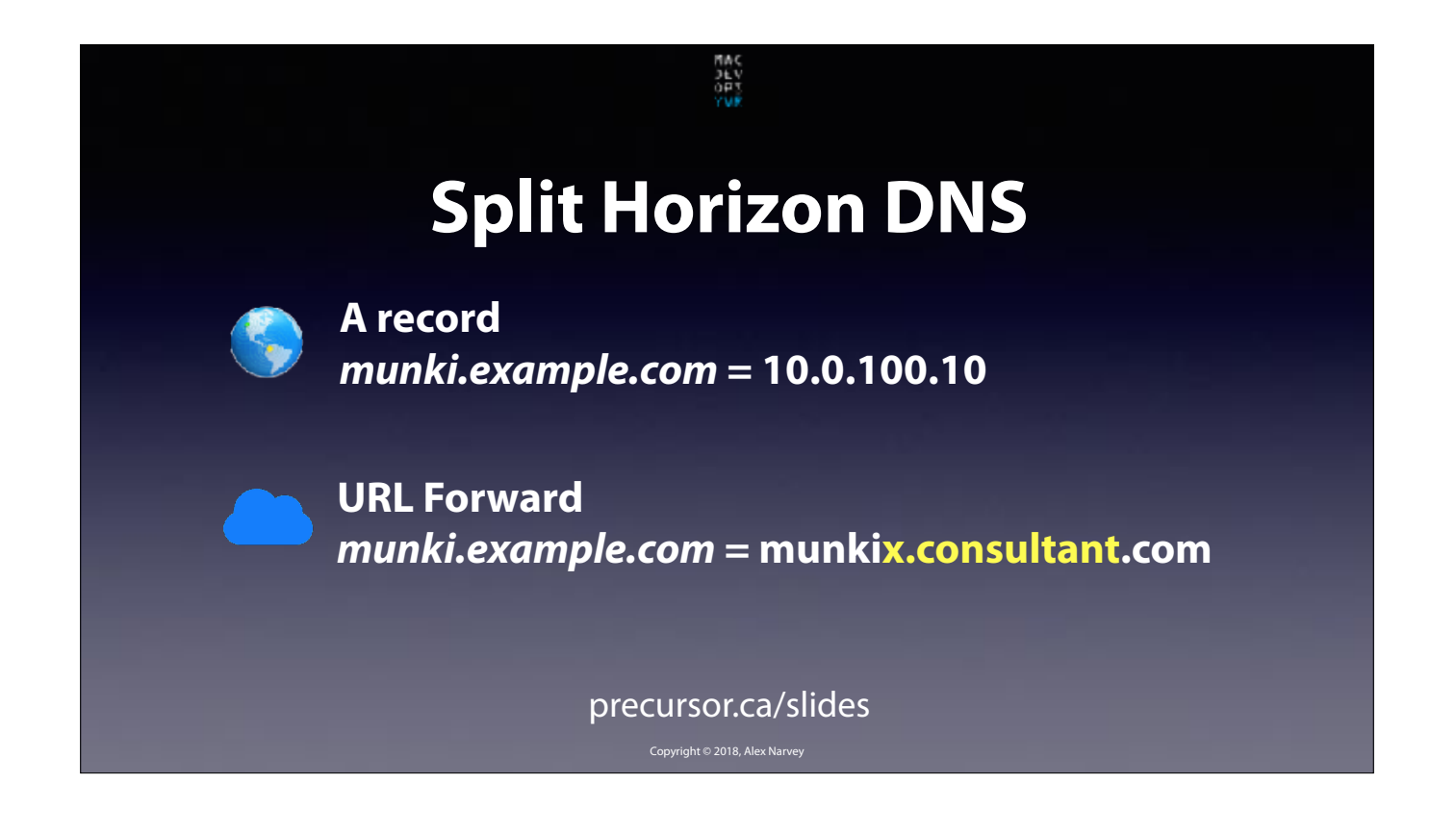

When inside the office the Mac gets its DNS from macOS Server which provides an A record to serve the local subnet address for the package repo. CLICK

And when outside the office the external DNS source does a URL forward to our inexpensive and speedy cloud-based repo.

CLICK.

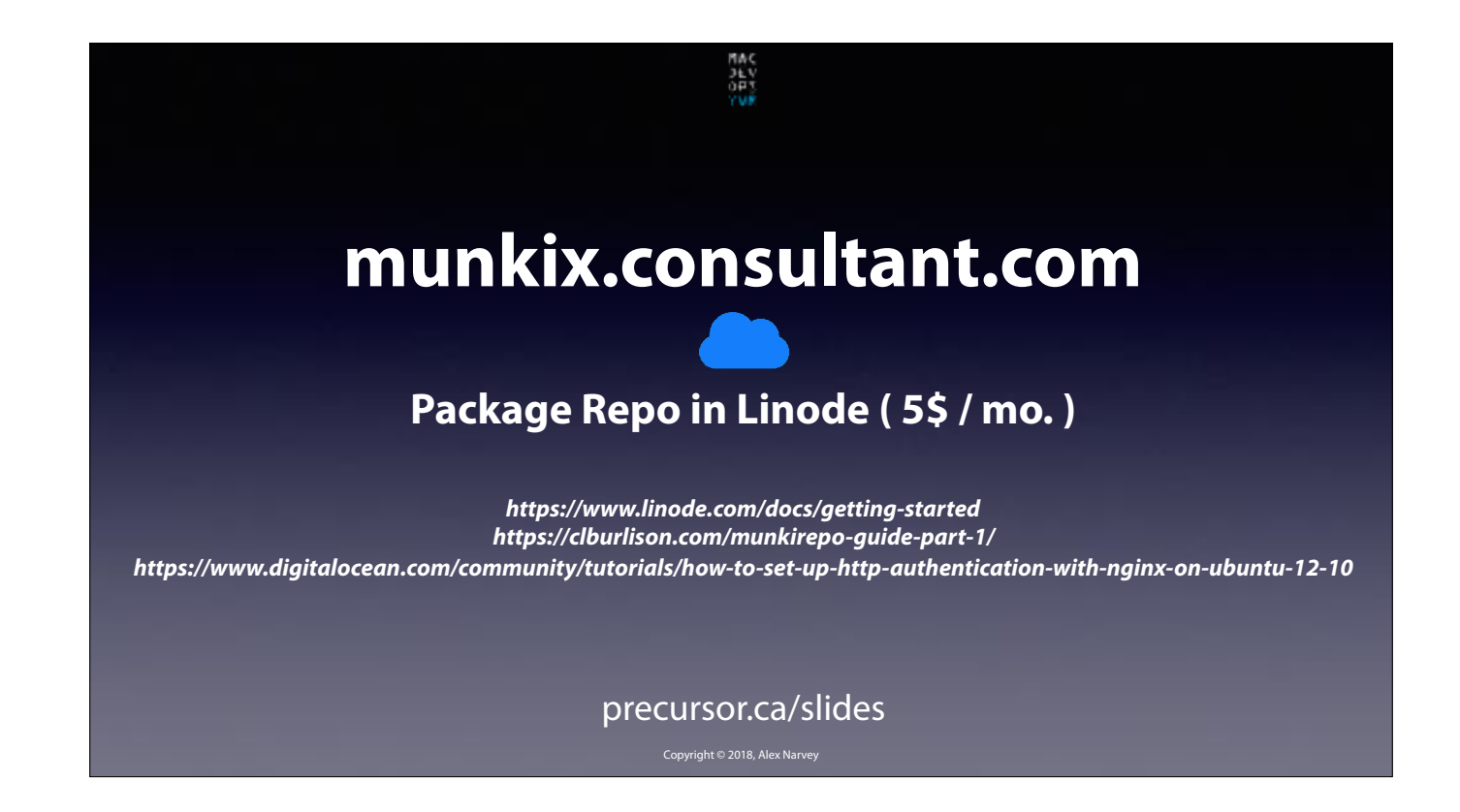

Based on a suggestion by J.D. Strong at MacDevOps 2017 I chose Linode as my cloud repo. Its very inexpensive and easy to use. I've included some links to tutorials which show how to do it and they are available in the slide download. CLICK

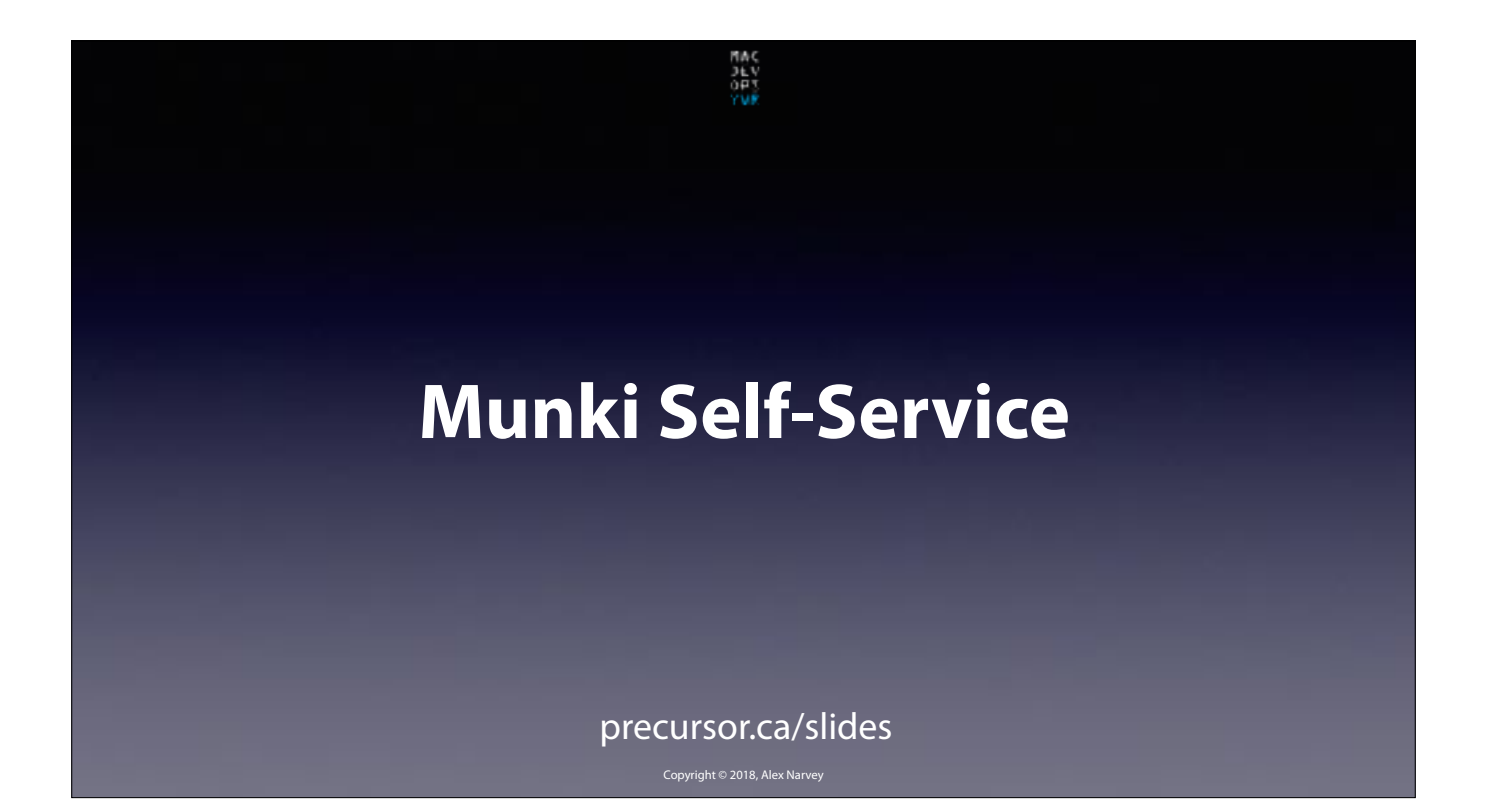

Now on to Munki Self Service items. CLICK

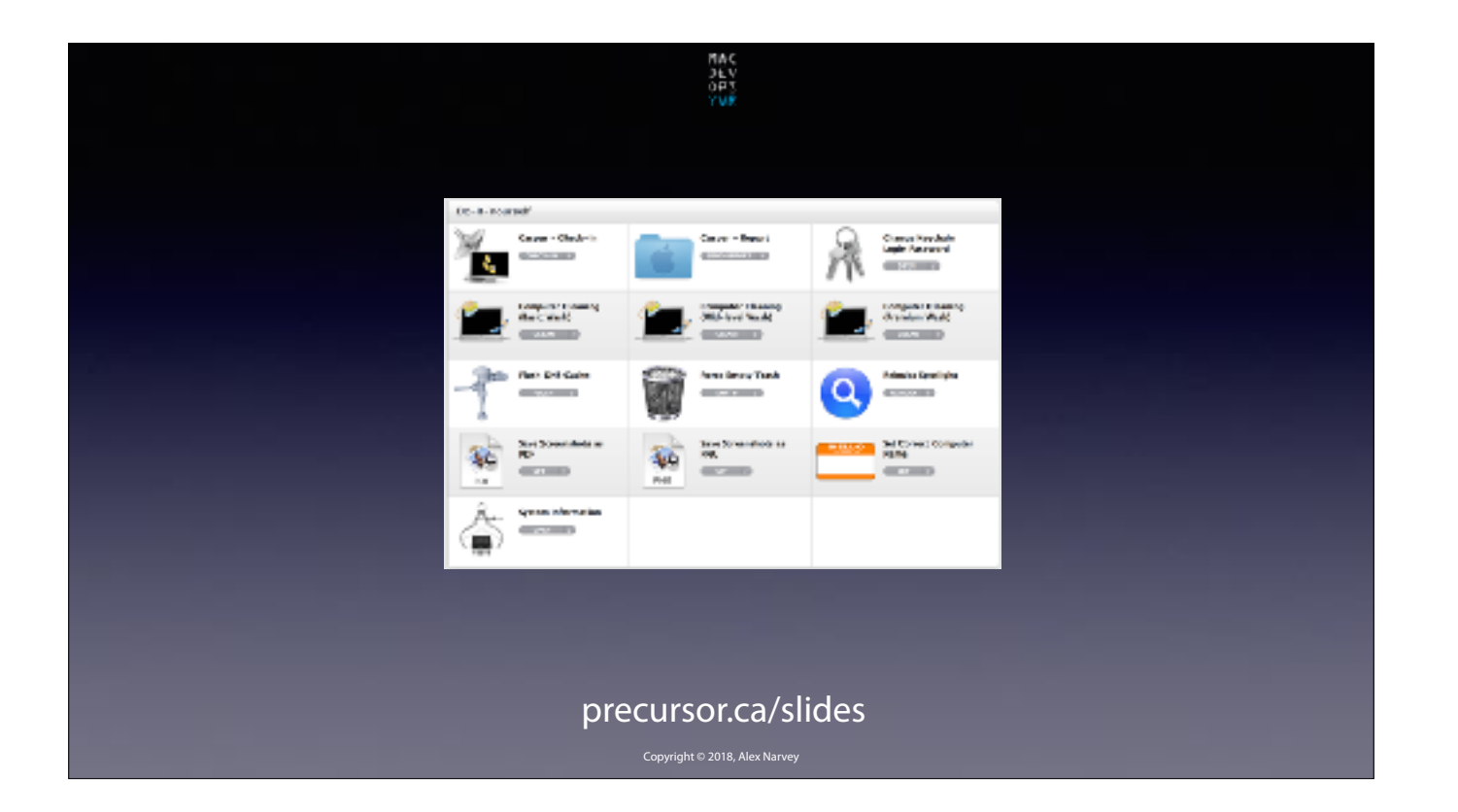

I was impressed by the Jamf Self Service panel CLICK

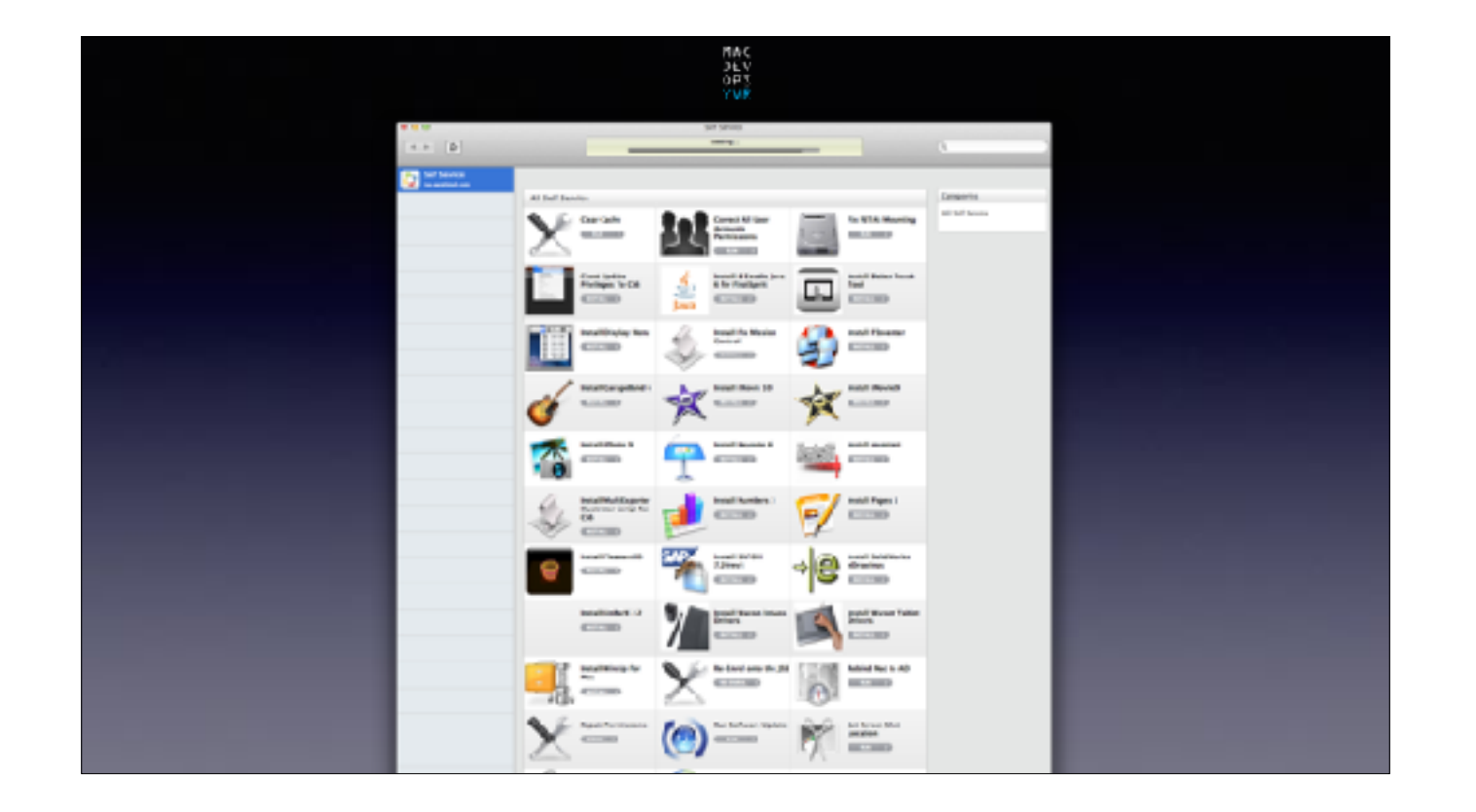

Jamf offer some great tools to users. CLICK

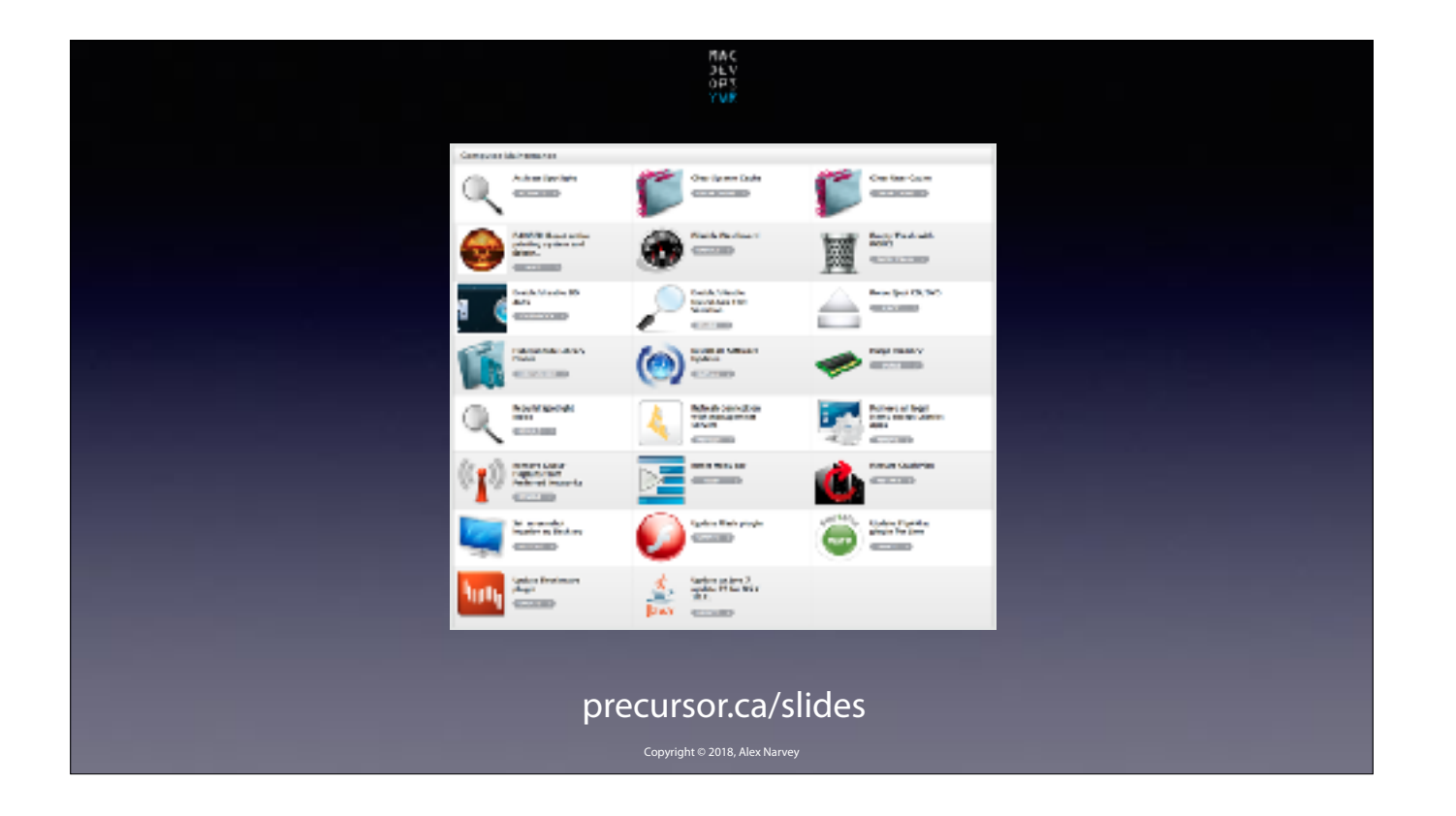

And they are available even if the user is not a Local Admin. CLICK

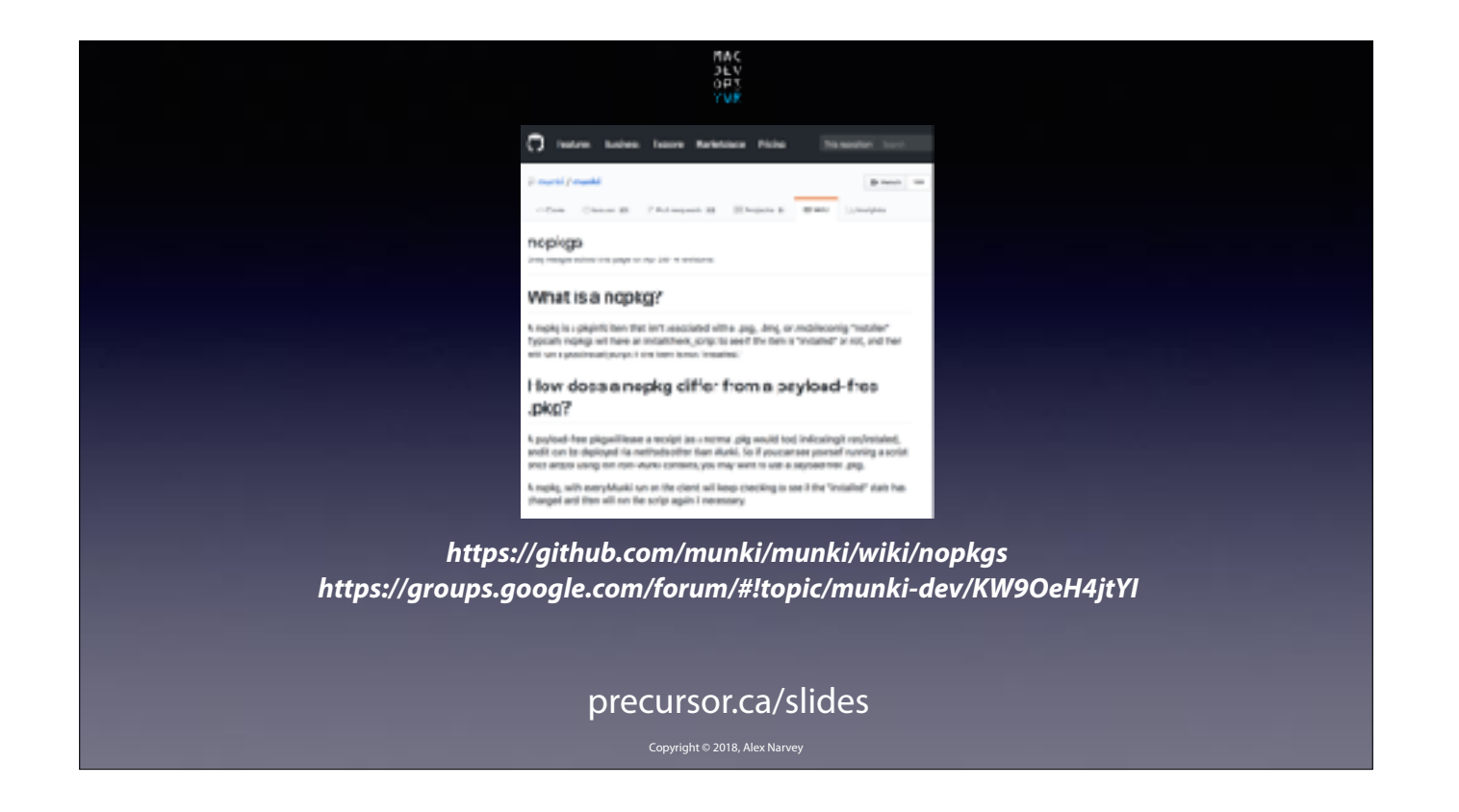

It turns out that Munki can provide similar functionality utilizing On Demand items which have no package and perform scripts as root. CLICK

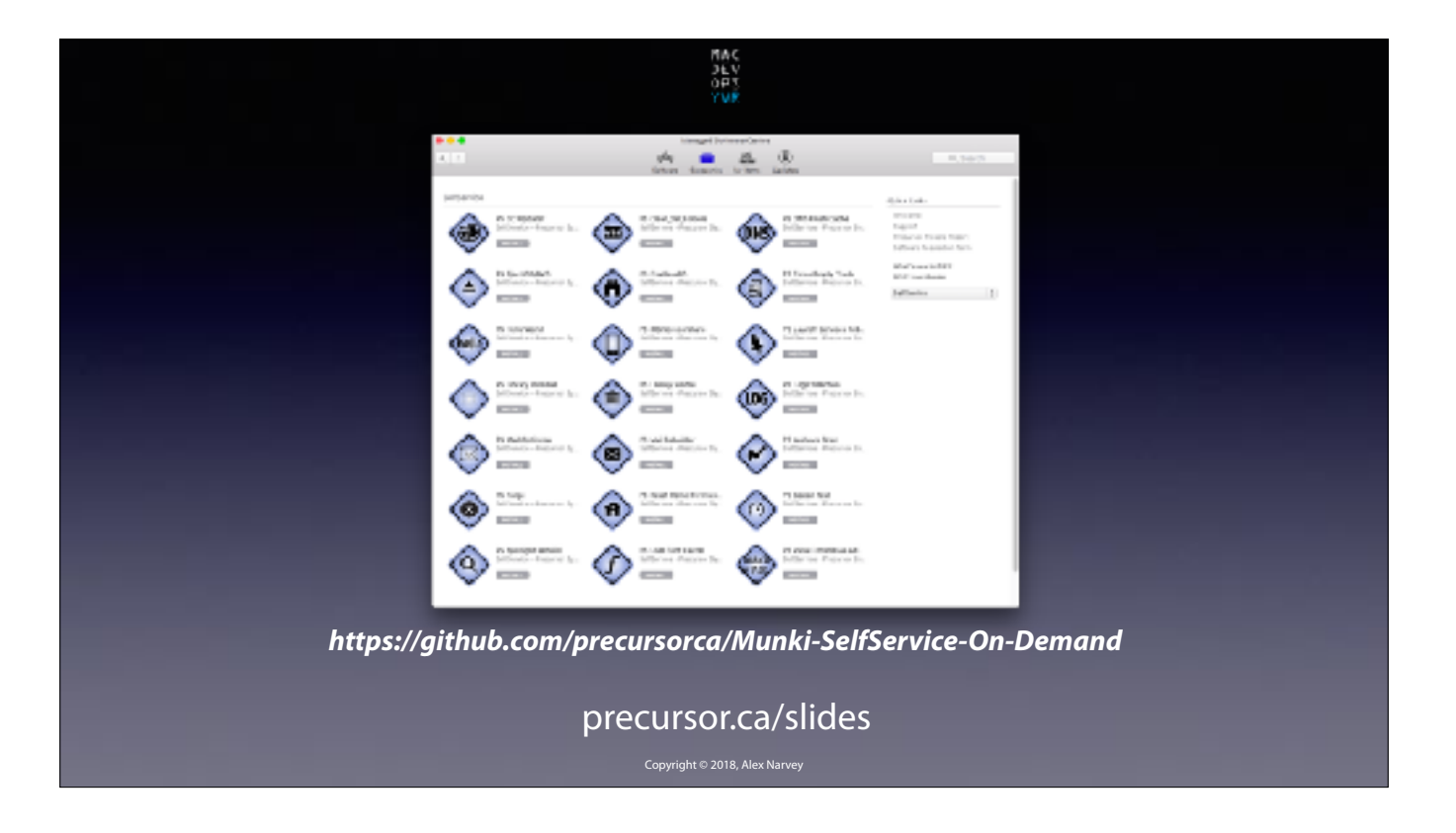

So I went to town and made my own Self-Service centre.

All these items are available at my Github. The address is available from the slide download. CLICK

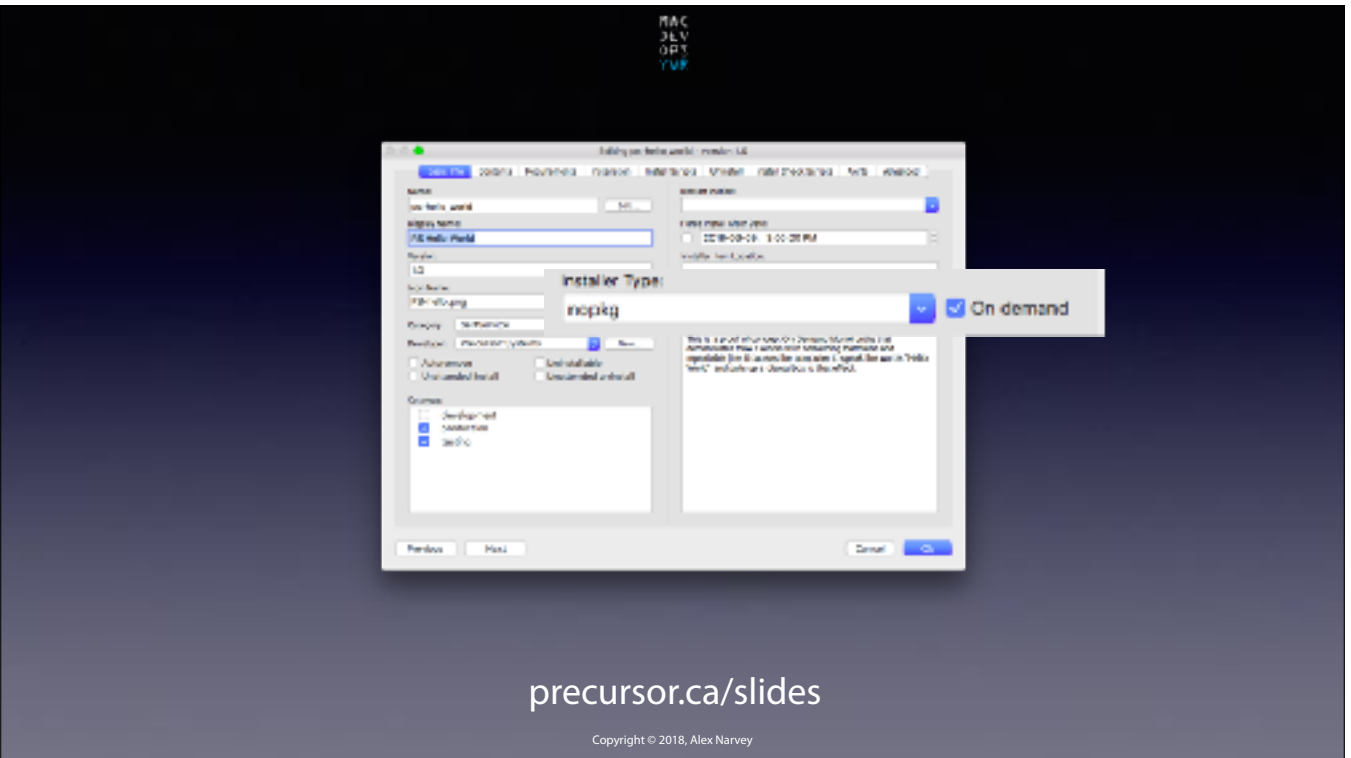

In Munki Admin you just need to make a Munki nopkg item and check the On Demand box. CLICK

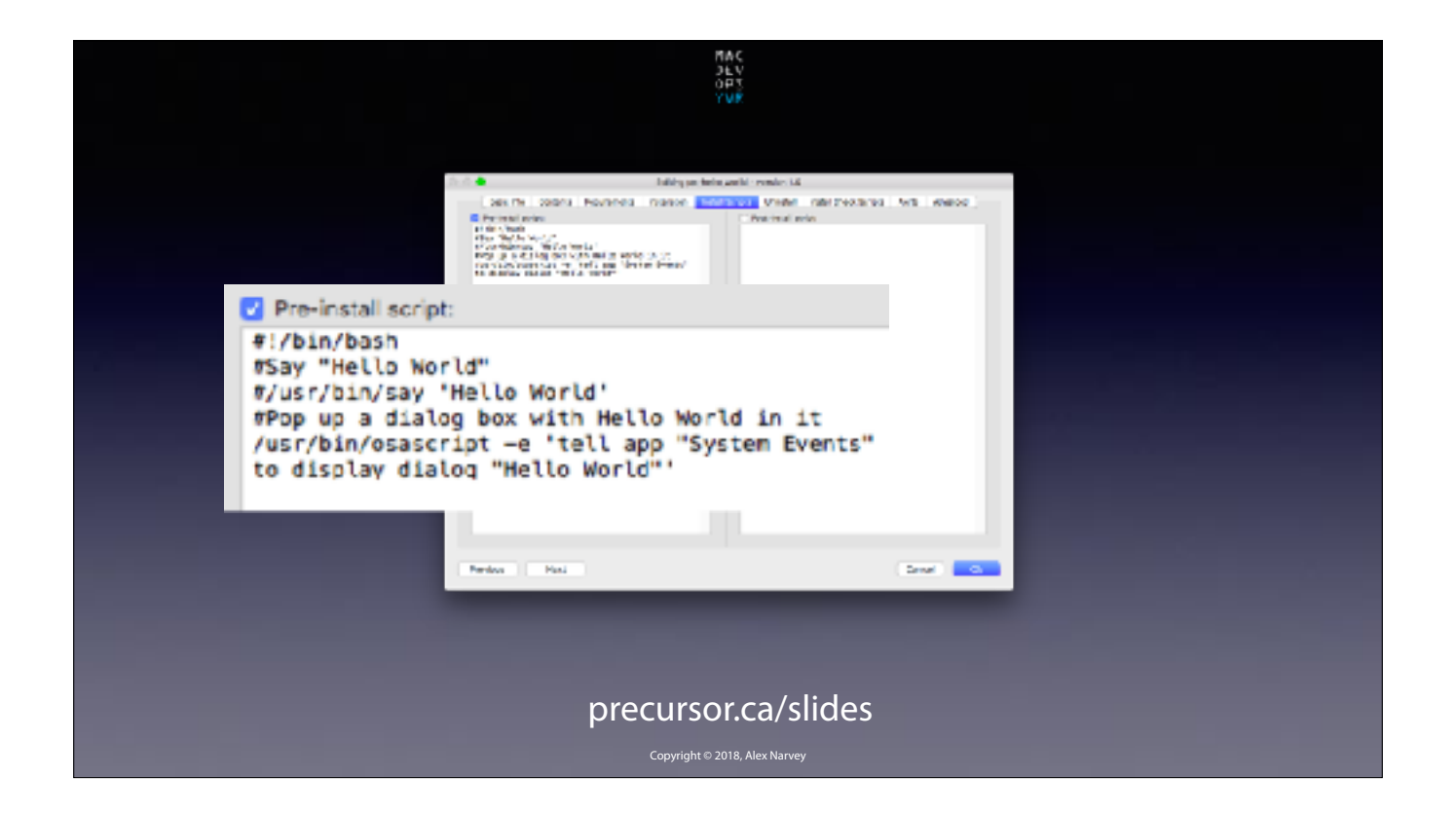

Then put your script into the Install Script pane. Here is one for a "Hello World" script. CLICK

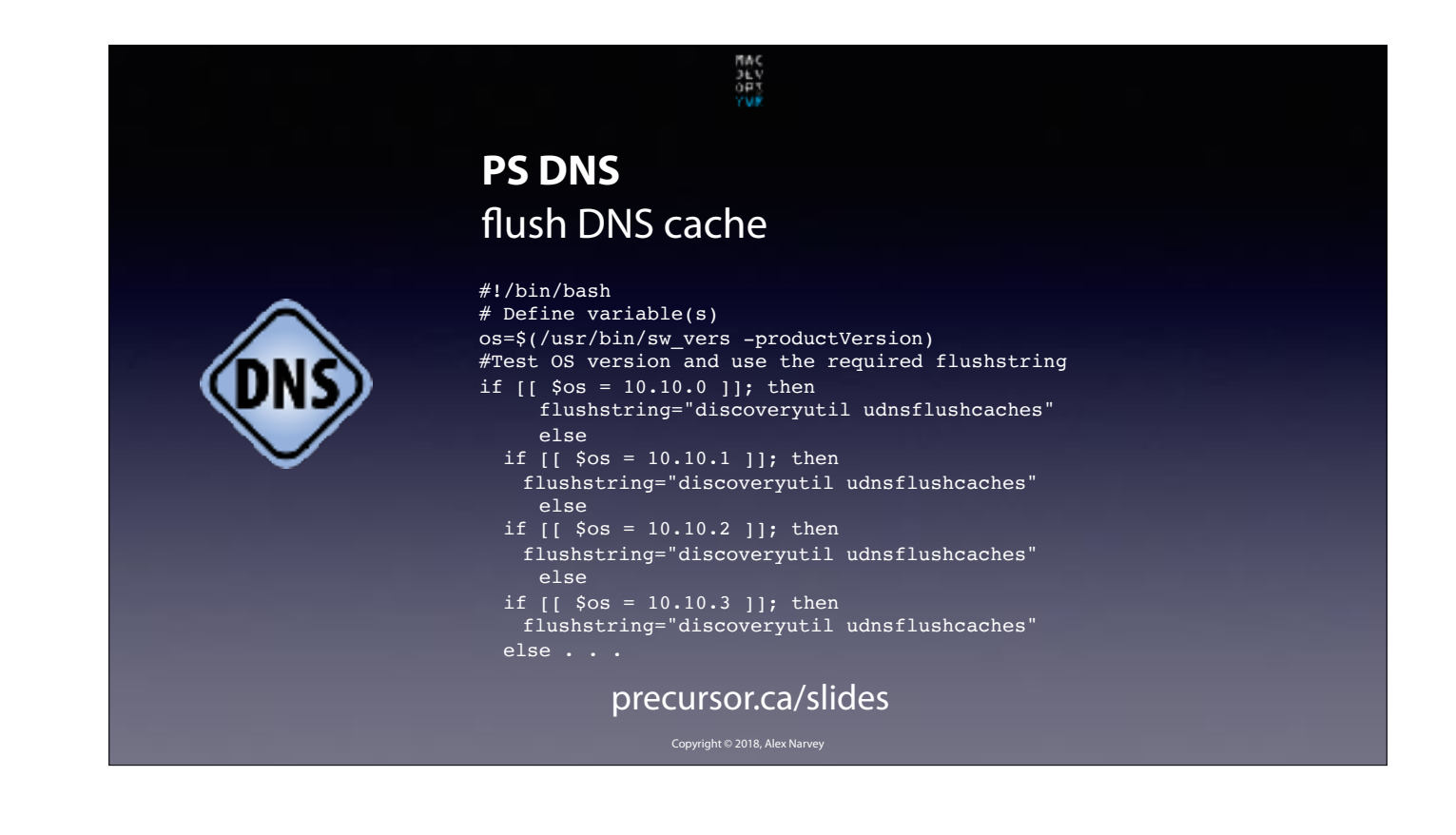

Here is one that helps the user flush the DNS cache without restarting. CLICK

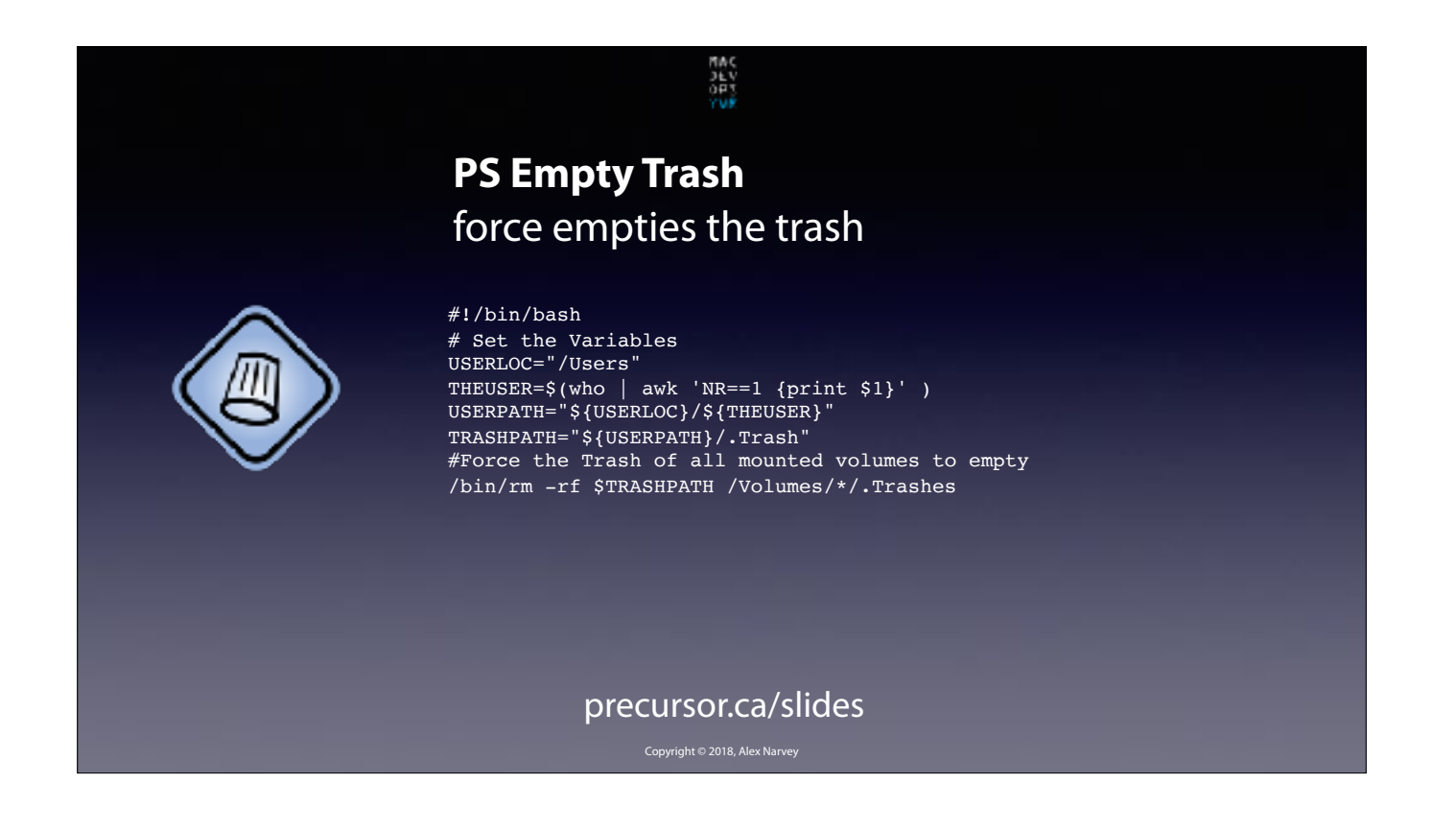

Here is one that helps the user force empty the Trash. CLICK

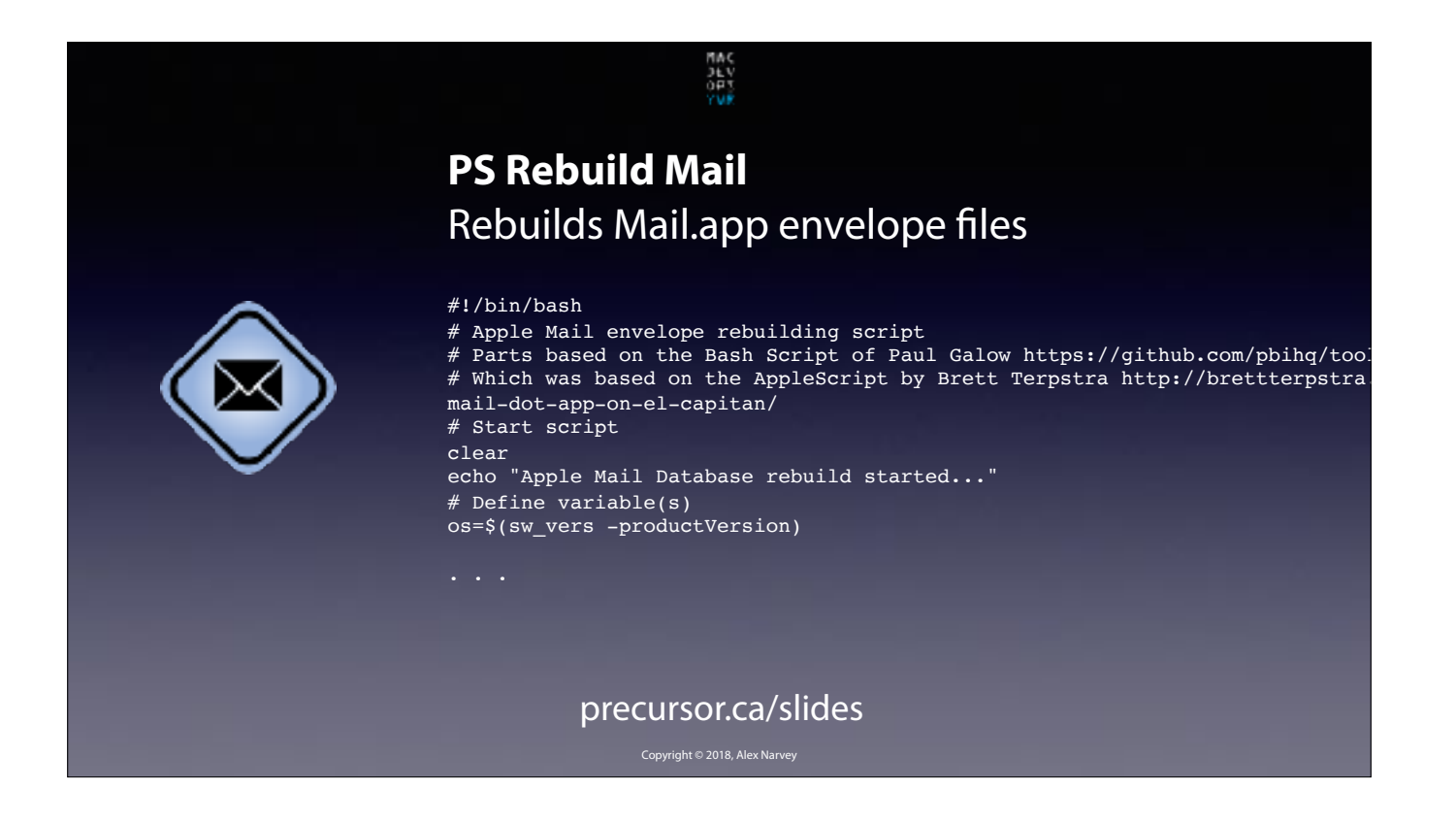

This rebuilds Mail.app's Envelope files in case Mail is acting up (which never happens) ;-). CLICK

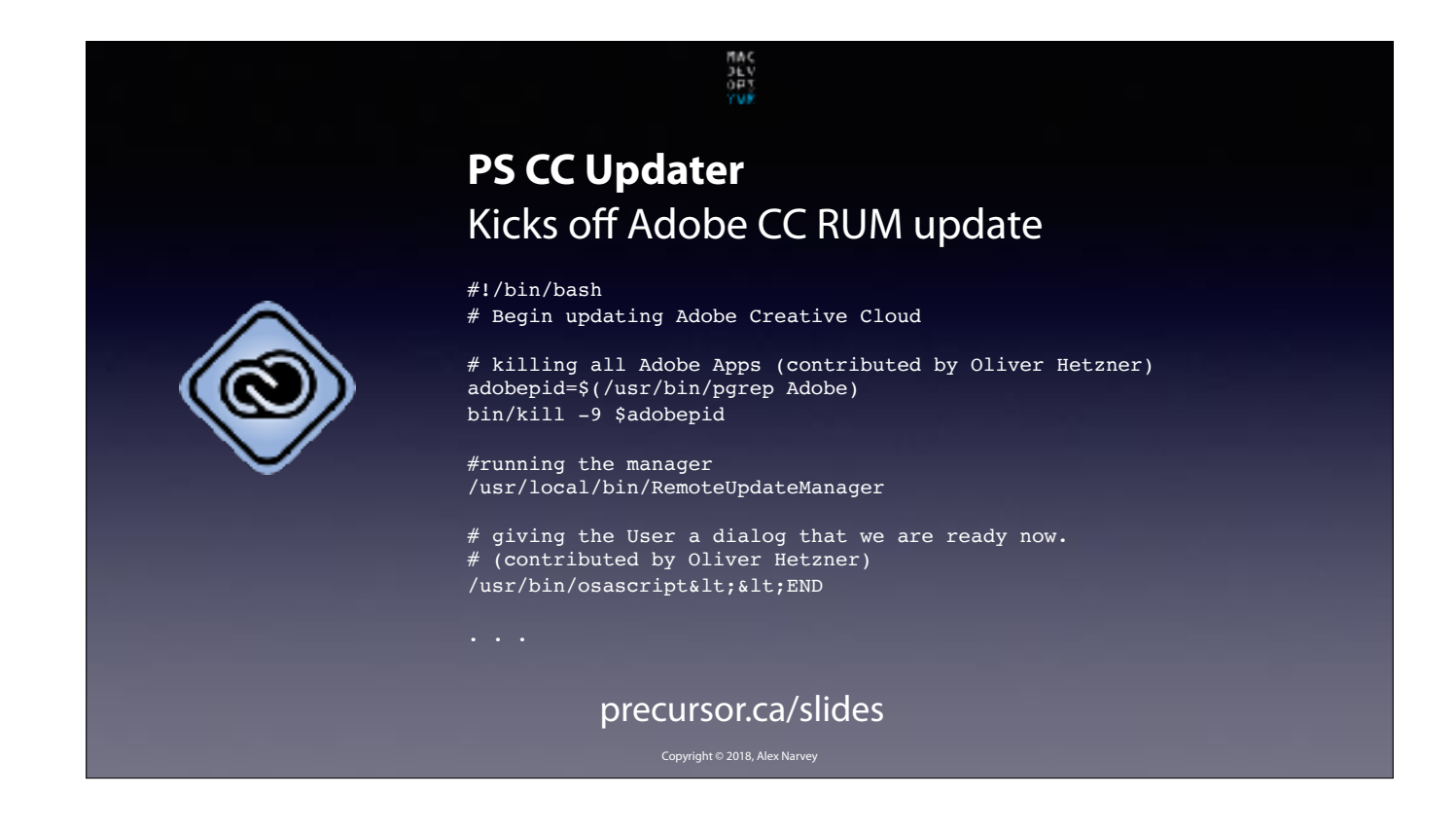

This one lets a standard user kick off an Adobe Creative Cloud update session. CLICK

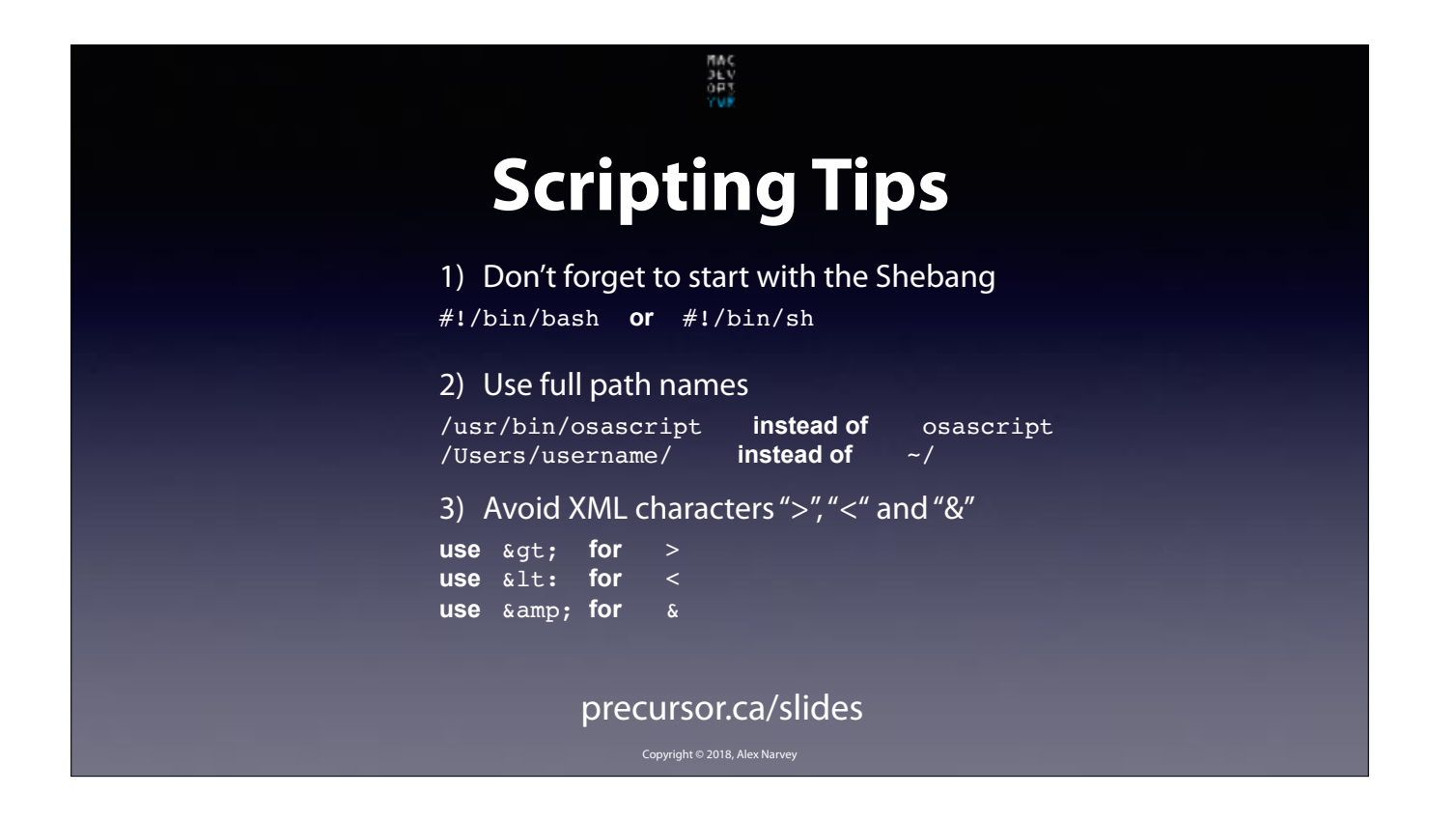

Some scripting tips: Don't forget to kick off your script with the Shebang.

CLICK

Use the full path name for a tool

CLICK

Specify the full path to the Home directory

CLICK

These Munki plist are XML files so avoid using special XML characters like "greater than" "less than" and "ampersand" CLICK

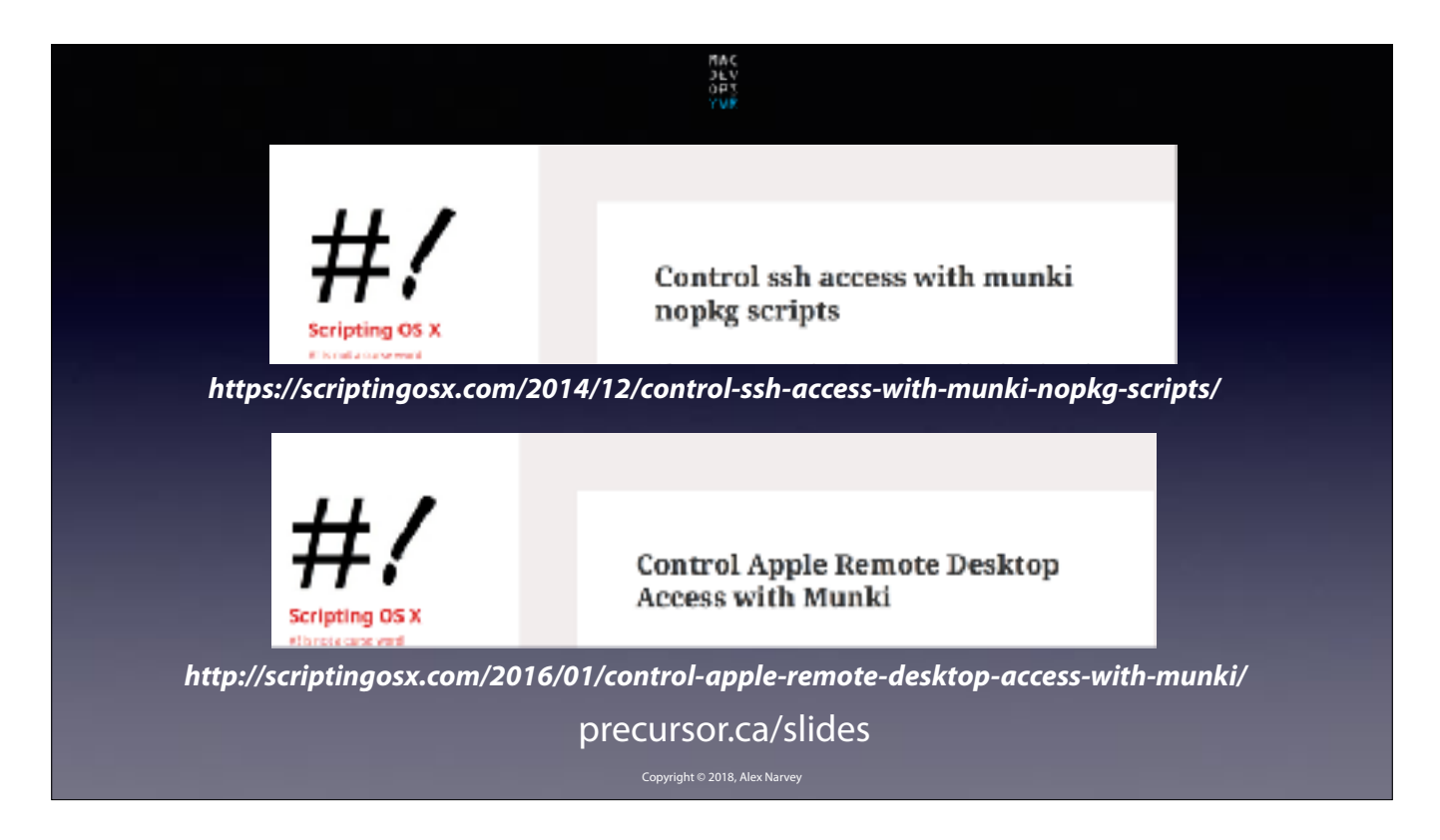

Some people are a lot better at scripting than I am. E.G. on OSXscripting.com you can find some Munki "nopkg" scripts that have built-in check routines to find out if they already have been accomplished or still need to be done.

CLICK

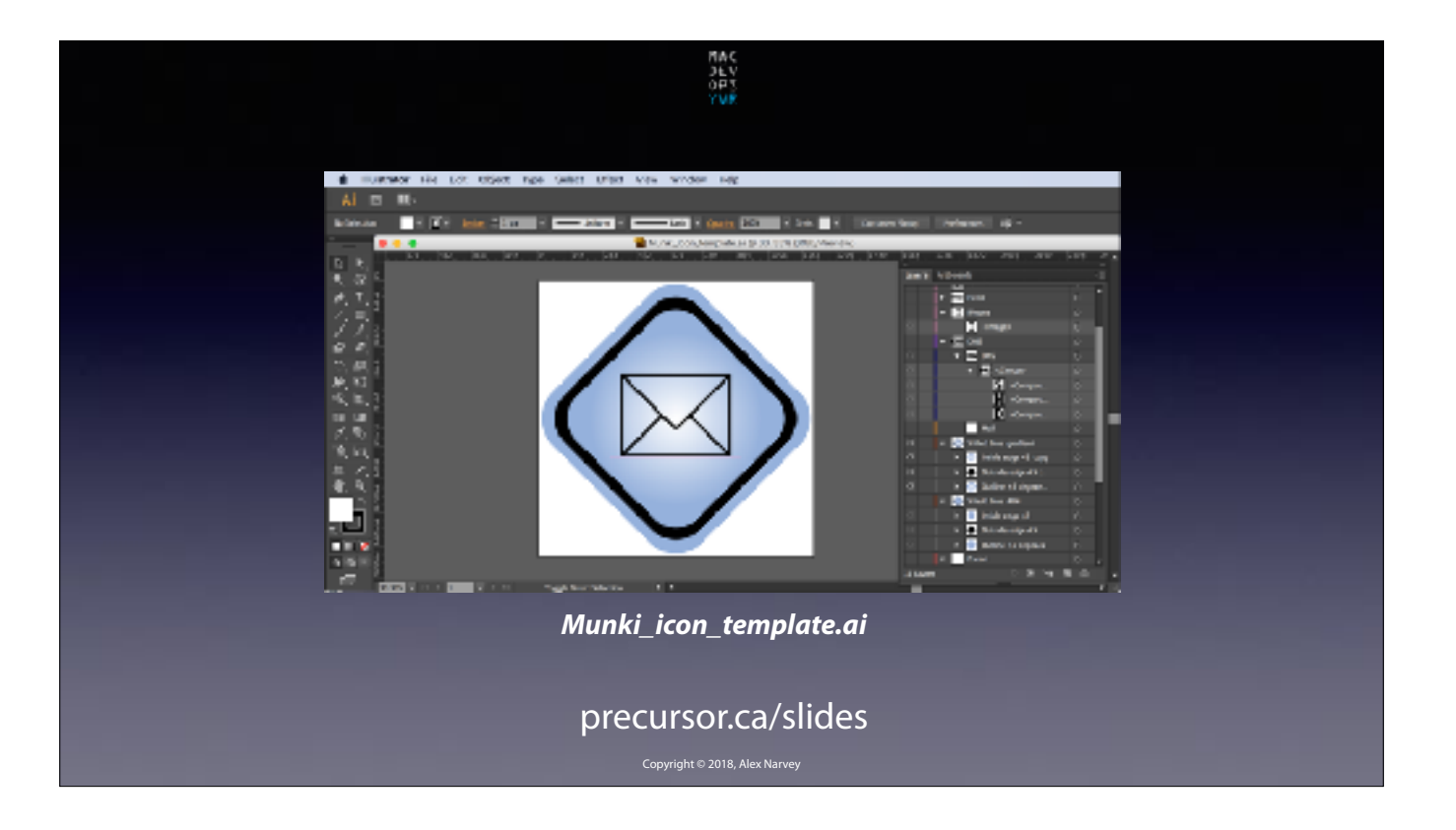

Mat X was particularly interested in how I made the icons. Actually that part was the most fun. I made a multilayered Adobe Illustrator template. Its available from the Slide download link if you want it. CLICK

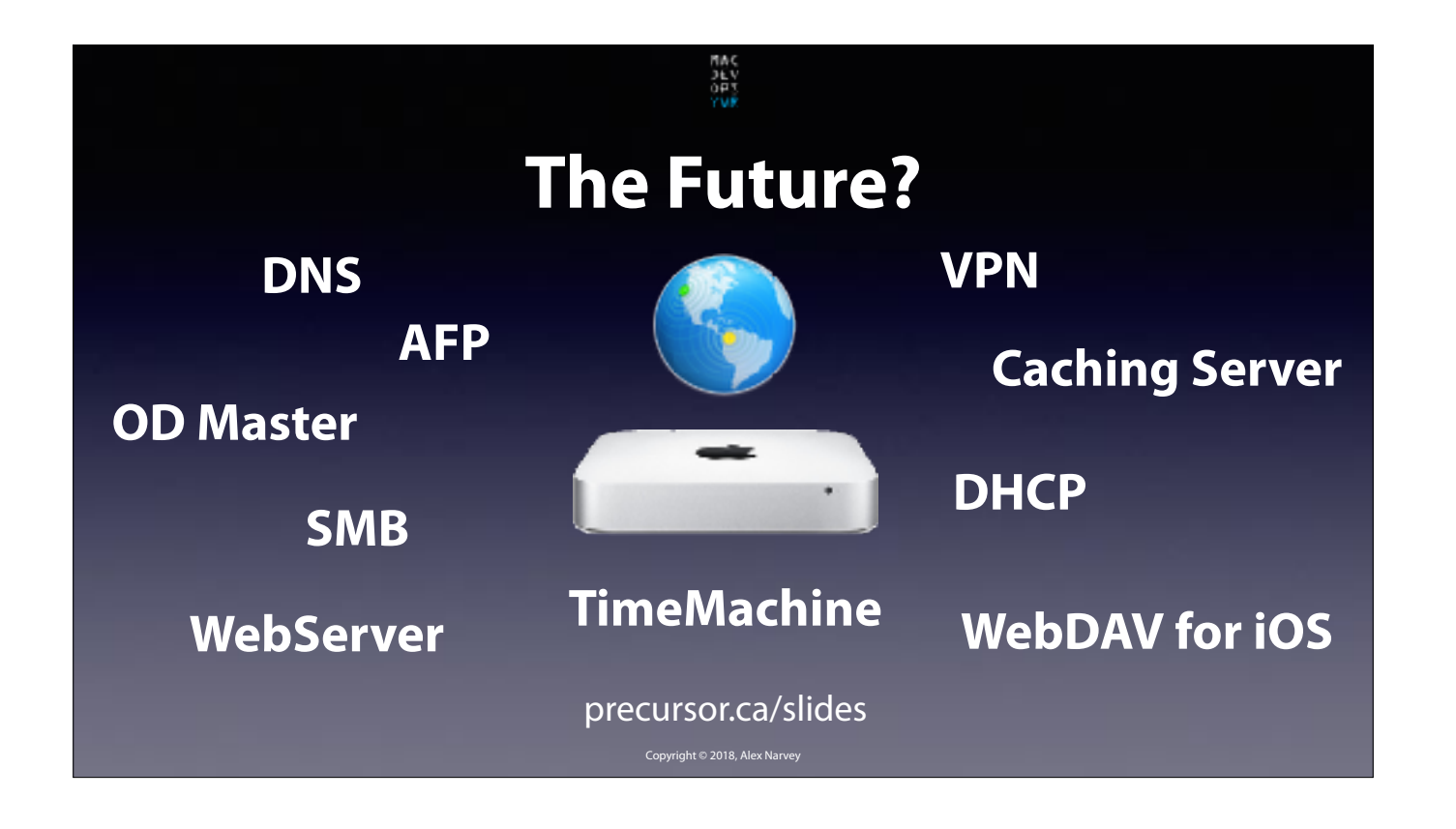

So you have probably figured out that I am one of those poor slobs who enabled practically every service that macOS Server has to offer at every site I Admin. And you know that Apple deprecated them all. So what does the future hold? CLICK

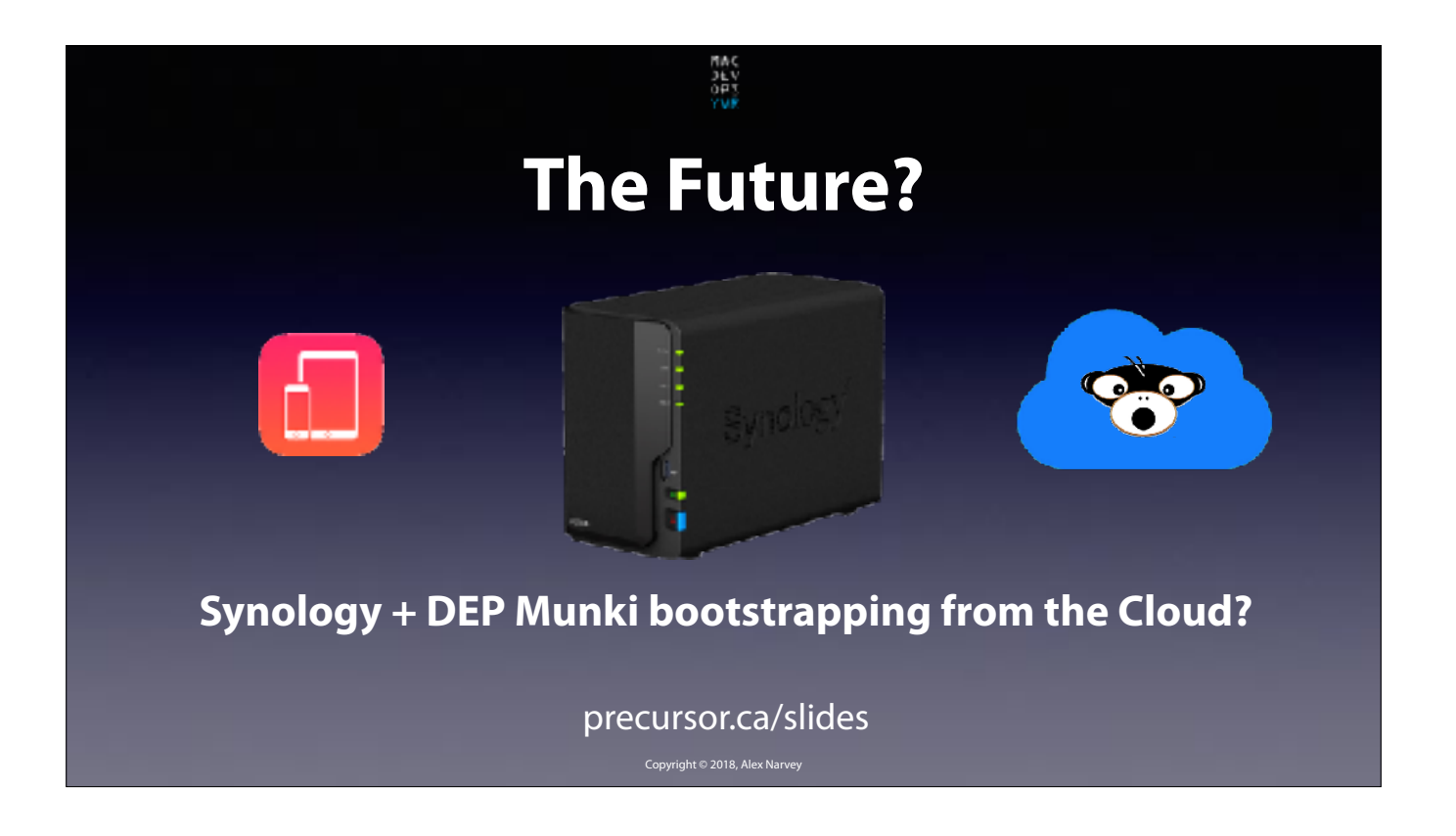

Right now it is looking like Synology to take over for most functionality of macOS Server and moving Munki fully into the Cloud to be used in DEP Munki bootstrapping. I already have DEP Munki bootstrapping working at one client but I was waiting for WWDC before I finalize my plans and begin deploying at all my locations. CLICK

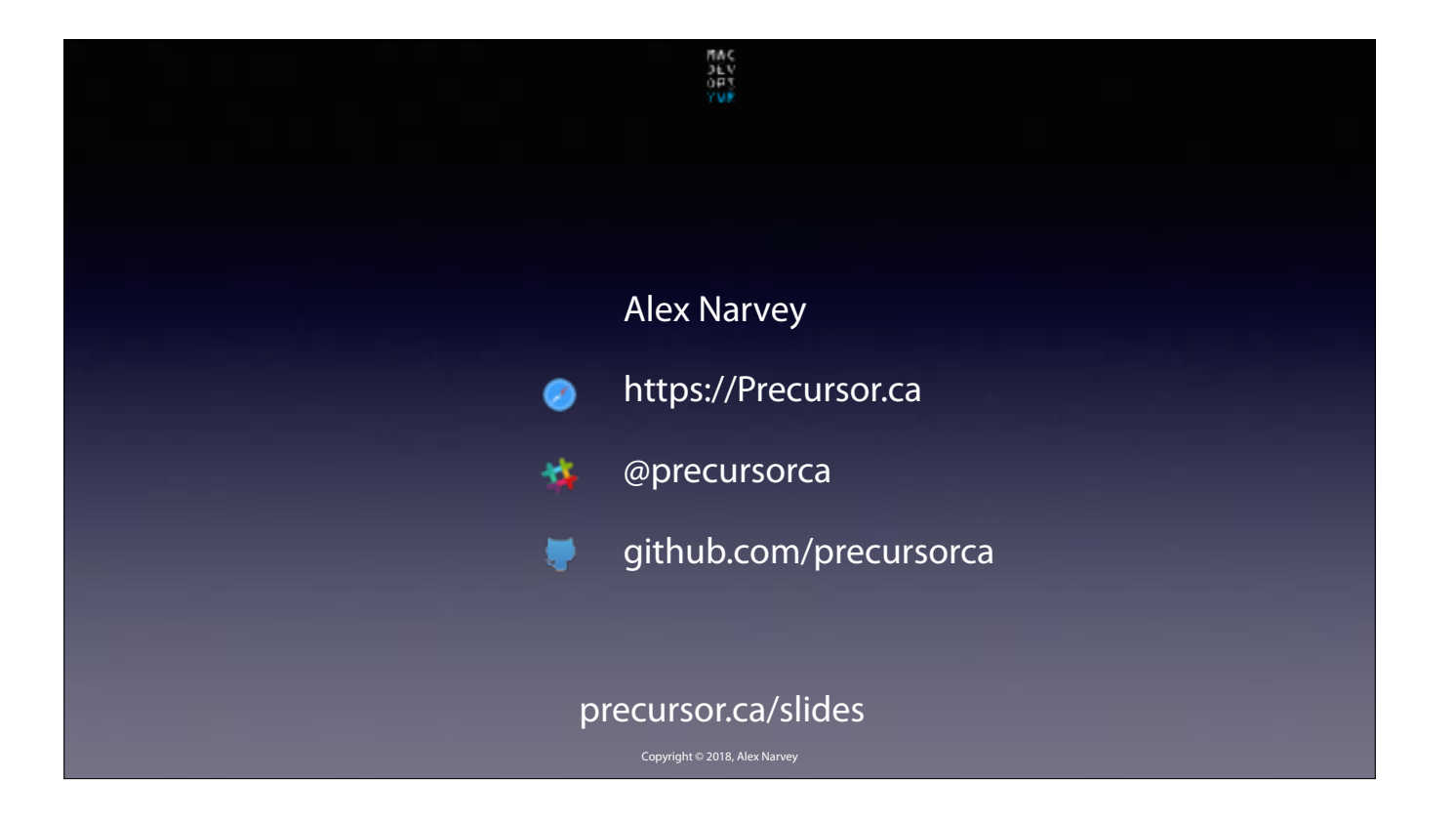

Thanks for listening. I hope some of you smaller operations find it useful. THE END.